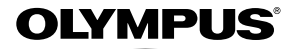

# 数码照相机 *TG-2/TG-2 Limited*

# 使用说明书

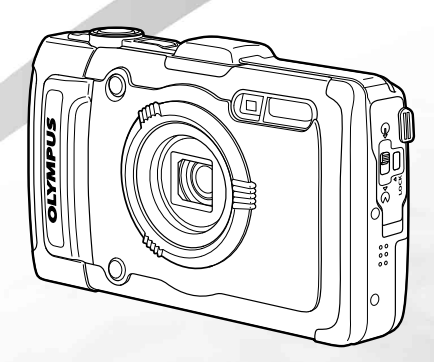

● 感谢您购买 Olympus 数码照相机。在使用新照相机之前,请仔细阅读本说明书,充分了解其性能以便延<br>- 长照相机的使用寿命。请妥善保存本说明书以供随时参考。 ● 我们建议您在拍摄重要影像之前,先试拍几张不重要的影像,确保您能正确无误地操作本照相机。 ● 执行是执意出力微重久被协同的,分配的人统计主交出被协议,他们是最显然会影响。

## 检查箱中物品 或 数码照相机 手带 锂离子电池 (LI-90B) USB-AC 适配器  $(F-2AC)$ USB 电缆 (CB-USB8) OLYMPUS Setup CD-ROM 镜头环 其他未显示的附件: 保修卡内含物品因购买地而异。

部件名称

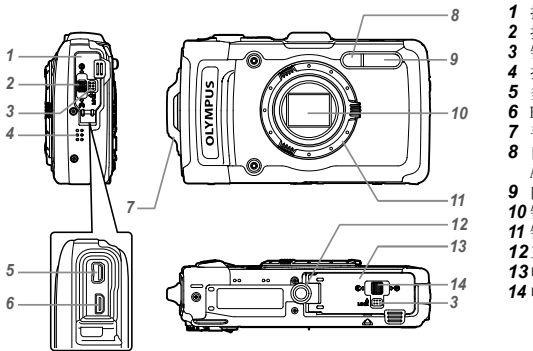

- 接⼝盖
- 2 接□盖锁
- 锁扣
- 扬声器
- 多重接⼝
- HDMI 微型接⼝
- 手带眼孔
- ⾃拍定时器指⽰灯/LED照明/ AF 照明灯
- 闪光灯
- 镜头
- 镜头圈
- 三脚架固定螺孔
- 电池/卡盖
- 电池/卡舱盖锁

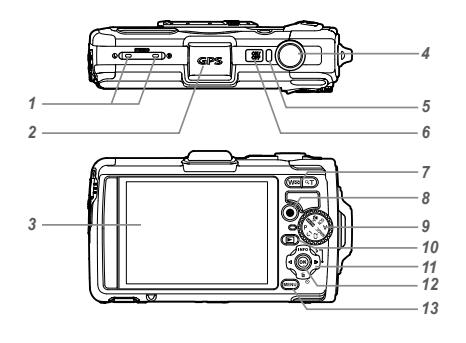

- *1* ⽴体声麦克风
- *2* GPS天线
- 3 显示屏
- *4* 快门钮
- 5 指示灯
- **6 ON/OFF 按钮**
- *7* 变焦钮
- 8 **图** 钮(拍摄动画)
- *9* 模式拨盘
- 10 **•** 按钮(切换拍摄和回放)
- *11* 箭头钮
	- **INFO** (改变信息显示)
	- $<sup>4</sup>$  (闪光灯)</sup>
	- (c) (自拍定时)
	- (删除)
- **12** (a) 按钮 (OK)
- **13 MENU 钮**

箭头钮

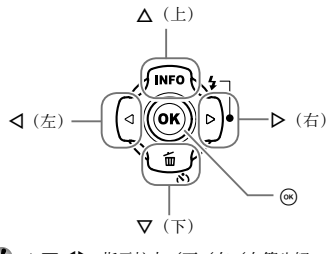

**【** AV<ID 指示按上/下/左/右箭头钮。

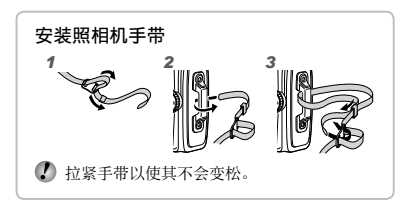

# 插入和取出电池和卡 (市售)

1 按照步骤 1、2 和 3 打开电池/ 卡盖。

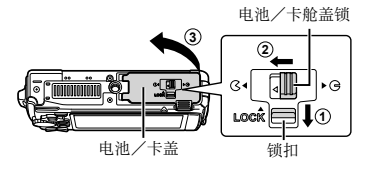

请先关闭照相机,然后再打开电池/插卡盖。

*2* 在将电池锁扣沿箭头⽅向推动的同时 插入电池。

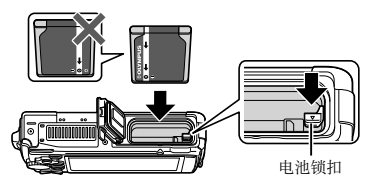

1 如图所示, 将电池的 ● 标记朝向电池锁扣插  $\lambda$ .

对电池外壳的损坏(如擦痕等)可能导致发热 或爆炸。

- 将电池锁扣沿箭头方向推动解锁, 然后取出电 池。
- 3 将插卡平直插入, 直到卡入到位。

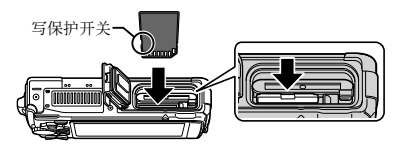

- 此照相机务必使用SD/SDHC/SDXC/Eye-Fi/ FlashAir(带无线LAN功能)卡。请勿插入其他类 型的存储卡。"使用插卡"(第 79 页)
- **●** 请勿直接触摸插卡的⾦属部件。

#### 取出插卡

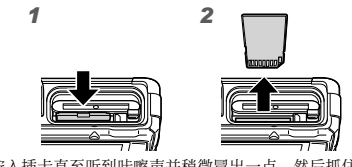

挤 λ 插卡直至听到咔嚓声并稍微冒出一占 然后抓住 插卡将其拉出。

4 按步骤 1、2 和 3 关上电池/ 插卡盖。

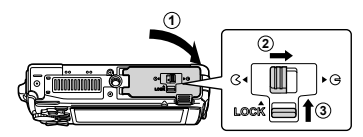

使⽤照相机时,务必关闭和锁定电池/卡盖。

给电池充电

将USB电缆和USB-AC适配器连接到照相机,给电池 充电。

有关在国外充电,请参见"在国外使用您的 USB-AC 适配器和充电器"(第 79 页)。

**●** 电池在出⼚时未充满电量。在使⽤之前,请务必给 电池充电, 直到指示灯熄灭 (最多 4 小时)。

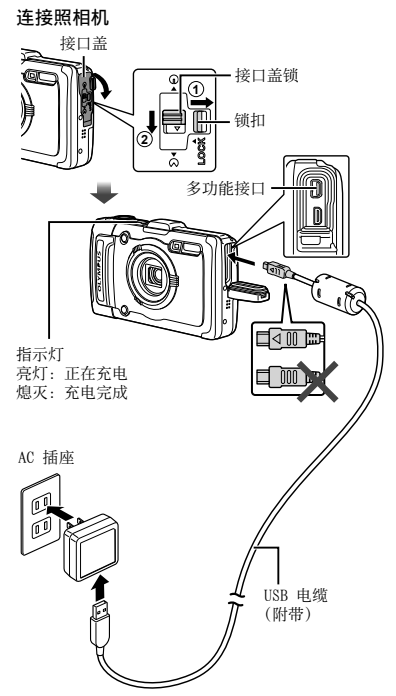

#### 何时更换电池

当出现以下所示的错误信息时,请更换电池。

出错信息

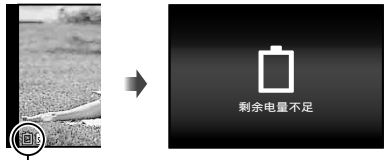

闪烁红灯

- 切勿使用任何附带或01ympus指定以外的USB电 缆。否则可能导致冒烟或烧毁。
- 附带的 F-2AC USB-AC 适配器 (以下均称为 USB-AC 适配器) 根据购买照相机的地区而异。如果你 拿到的是直接插⼊型 USB-AC 适配器,请将其直 接插⼊ AC 插座。
- **附带的 USB-AC 适配器用于充电和播放。照相机** 上连接了 USB-AC 适配器期间请勿拍照。
- 当充电完成或播放结束时, 请务必从墙上插座断 开 USB-AC 适配器的电源插头。
- 有关电池的详情, 请参阅"使用电池注意事项" (第 99 页)。有关USB-AC适配器的详情,请参 阅"USB-AC适配器"(第 100 页)。
- **●** 如果在充电过程中指⽰灯不亮,则 USB-AC 适配 器可能未正确连接照相机,或者是电池、照相机或 USB-AC 适配器可能故障。

**●** 通过 USB 连接照相机到电脑时,可给电池充电。 充电时间根据电脑的性能⽽异。(有可能花⼤约 10 小时充电。)

# 开启照相机并进⾏初始设定

第一次开启照相机时,出现一个画面,该画面用于 设定显示液晶显示屏中菜单和信息的语言。以及日 期和时间。

要更改选择的日期和时间,请参见"设定日期和时间  $f(\bigcap$   $f$   $($   $#$  49  $\overline{m}$  $)$ .

- 1 按 ON/OFF 按钮开启相机电源, 按 箭头钮的 △▽<1 光择语言并按 (ok) 按钮。
- 2 按箭头钮的 AV 对 「年1 选择年 份。

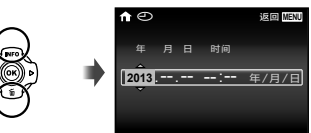

日期和时间设定画面

3 按箭头钮的 D 保存 [年] 的设定。  $\hat{\mathsf{n}}$ **2013** -- --- -- #/8/0 年 月 日 时间 憁⢋ **MENU**

- **4 如步骤2和3, 按箭头钮的 A ▽ <1>** 设置 [月]、[日]、[时间] (时和分),以及「年/月/日】(日期 顺序),然后按 ④ 按钮。
- 要设定精确时间,请在时间信号到达 00 秒时按 A 按钮。
- 5 按箭头钮的 <D> 选择时区, 然后按 (ok) 按钮。
	- 使用 △ ▽ 开启或关闭夏令时 ([夏令时]) 。

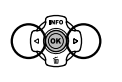

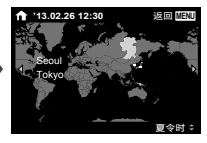

# 使⽤ GPS 前

照相机的 GPS(全球定位系统)功能可确定您的位 **需(经纬度)并将位置信息保存至昭相机拍摄的图** 像中。

照相机使用增补轨道数据(辅助 GPS 或 A-GPS)改 进信号的采集。

A-GPS 数据必须每 14 天更新一次。

使用 GPS 前, 您需先将照相机时钟设定为正确的日期 和时间。(第 49 页)

#### 更新 A-GPS 数据

- *1* 安装更新软件(OLYMPUS A-GPS Utility)。
	- 请从以下网站下载更新软件并将其安装至电 脑。

http://sdl.olympus-imaging.com/agps/ 更新软件也可从附带的电脑软件安装。

*2* 将照相机连接⾄电脑并启动更新软 件。

"与电脑连接"(第 56 页)

● 软件启动后, 请按照画面指示进行操作。

使⽤ GPS

- 1 在 Y (设置菜单 3) 选项卡中将 [GPS 设定] > [GPS] 选为 [开]。 (第 55 页)
	- **●** 照相机确定位置信息后, 及位置坐标将出 现在显示屏中。

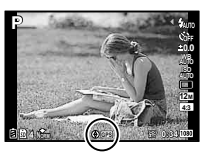

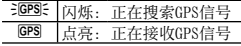

● 照相机长时间未使用后再次使用时, 可能需花费一 些时间确定位置。 若几分钟后该图标仍然闪烁,照相机可能难以检 测到信号。请移至无障碍物的室外区域或改变您 的位置。

# *2* 在拍摄画⾯中按 **INFO** 按钮。

- 每按一下 A (INFO), 显示将按普通 → 详细 → ⽆信息 → 测位信息的顺序改变。
- **●** GPS 数据库中的附近地标将会显⽰。\*

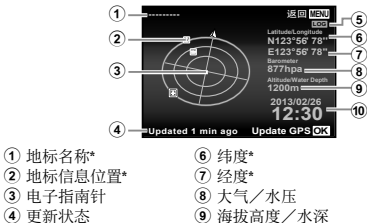

- 4 更新状态
- 5 GPS 追踪开启
- 0 当前⽇期和时间
- 
- \* 不⽀持TG-2 Limited。

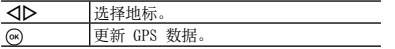

- **●** 某些国家或地区可能会管制 GPS 设备的使⽤。请遵 守所有当地法规。
- 在飞机上或其他禁止使用 GPS 设备的场所, 请关 闭GPS。
- **●** A-GPS 数据的提供可能会在没有预先通知的情况 下终止。
- 在以下场所可能无法获取位置数据或位置数据中包 含错误:
	- **●** 没有清晰的天空视野的场所(室内、地下室或 水下, 或者树木或高大建筑物旁边)
	- 受到强磁场或无线电干扰的场所(高压线路、 磁铁、电子设备或在 1.5 GHz 频段下操作的 手机附近)
- **●** 在某些场所或某些时间段内 GPS 数据的获取可能需 花费更多时间或⽆法获取。
- **●** 请勿⽤⼿或⾦属物品覆盖 GPS 天线。
- **●** 若电池电量低,则相机在关闭时⽆法获取 GPS 数 据。
- **●** 照相机未配备 GPS 导航。
- **●** [路程记录] 为 [开] 期间,照相机关闭时 GPS 接 收器也会持续消耗电池电量。
- **●** 动画中不会记录 GPS 数据。
- **●** 在相机关闭时按 **INFO** 按钮。将显⽰当前时间和拍 摄位置约 30 秒。

## 堂握如何使用照相机

- 按 ON/OFF 钮开启照相机, 进入待机模式。(再次 按 ON/OFF 钮关闭照相机。)
	- **●** 选择拍摄模式,按快门钮拍摄静⽌图像。
	- **要拍摄动画, 按 @ 钮。**
	- 使用功能菜单或设定菜单设定拍摄功能。
- 要查看图像 按 **▶**  钮切换至播放模式。
	- 要回到待机模式,再次按 **下** 钮, 或半按下快门 钮,然后释放。
- 照相机关闭时按住 ▶ 钮将照相机开启至播放模 式。
	- 在这种情况下, 再次按 D 钮将照相机设定为 待机模式。

拍摄静止图像

- 1 按 ON/OFF 钮开启照相机电源。
- *2* 选择拍摄模式。(第 14 页)
- *3* 握住照相机,并取景。

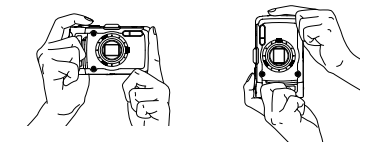

- 握持照相机时, 请注意勿让您的手指等挡住闪光 灯,麦克风或其他重要部件。
- 1 小心勿使闪光灯窗口沾上指印或灰尘。
- $\Omega$  在查看显示器有困难时, 按住 网 按钮可以调高 显示器的亮度。若 10 秒未执行操作, 则显示器 亮度返回至出厂设定。

# *4* 半按快门钮以聚焦被摄对象。

AF 对焦框

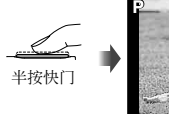

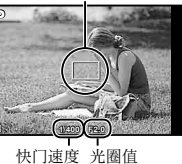

- 如果 AF 对焦框呈红色闪烁,表示照相机不能 **聚焦。请再进行聚焦。**
- 5 拍照时,轻按快门钮到底,同时注意 不要使照相机抖动。

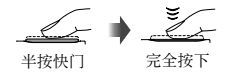

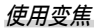

按变焦钮调节拍摄范围。

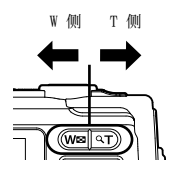

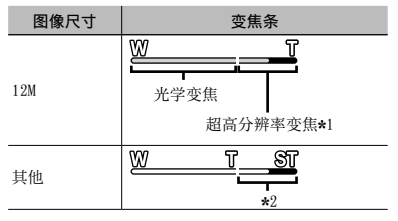

\*1 有关超分辨率变焦,参见 [超⾼分辨率变焦] (第 36页 )。

\*2 由于处理的像素数的增加,图像质量不会降低。倍 率根据图像尺⼨设定的不同⽽变化。

使用闪光灯

可以选择闪光灯功能以最佳匹配拍摄条件。

**1** 按 ▷。

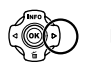

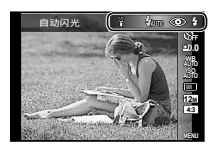

### 2 使用 <D 选择设定选项, 然后按 **(a)** 钮设定。

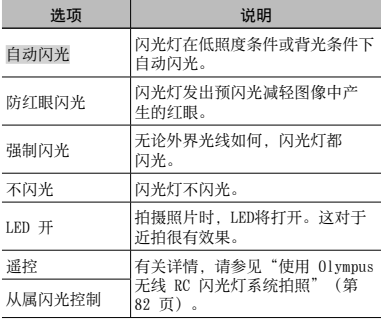

## 使用自拍定时器

完全按下快门钮之后,会在延时之后拍照。

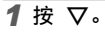

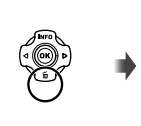

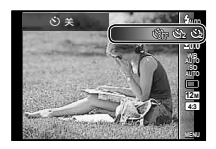

*2* 使⽤ HI 选择设定选项,然后按 **(ak)** 钮设定。

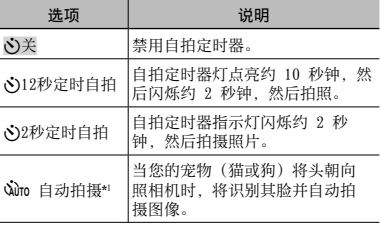

\*1 仅当 SCN 模式为 [86] 或 [48) 时,才会显 示 「自动拍摄」。

#### 在启动之后取消自拍定时器

再按一下 MENU 钮。

拍摄画面显示

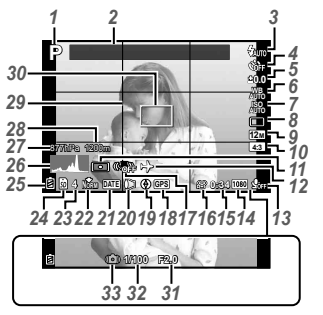

半按下快门钮时

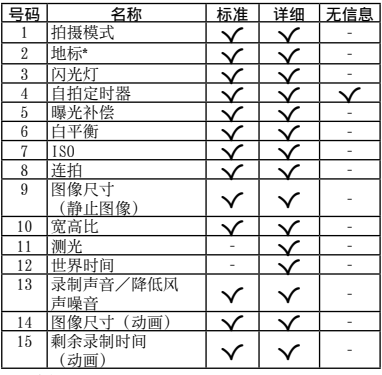

读直方图

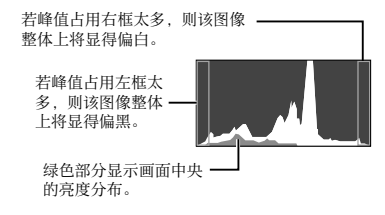

#### 切换显示

每按一下 △ (INFO), 显示将按普通 → 详细 → 无 信息 → 测位信息的顺序改变。

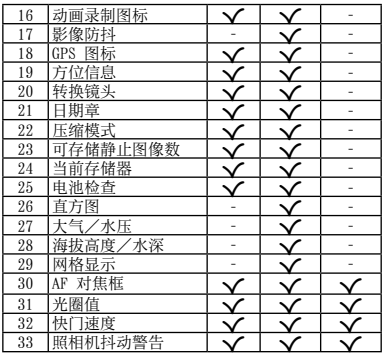

\* 不支持TG-2 Limited。

## 选择拍摄模式

● 功能的默认设定用 显示。

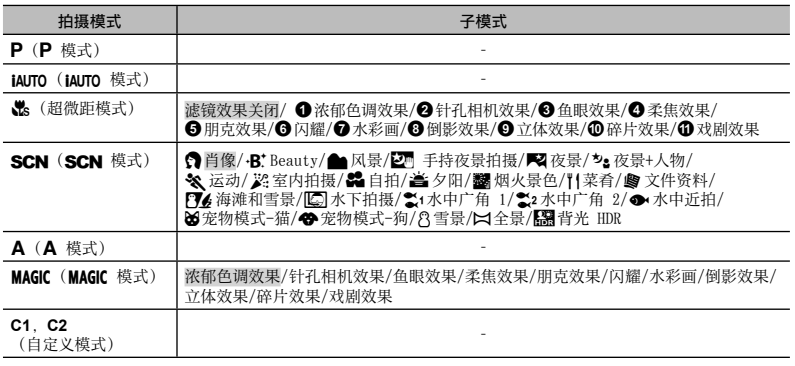

● "各种拍摄模式中的可用设定列表"(第 73 页), "SCN 设定的列表"(第 74 页), "MAGIC 设定的列 表" (第 77 页)

● 在基些拍摄模式中,照相机在拍照之后可能需要占时间进行图像处理。

## **1** 使用模式轮盘选择拍摄模式。

 $\bullet$  在 SCN 或 MAGIC 中, 按箭头钮的 < 显示功 能菜单,然后按箭头钮的 <■ 显示子菜单,然 后按 网 按钮。

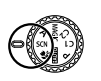

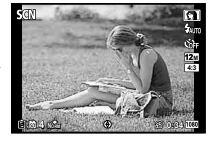

要选择子模式

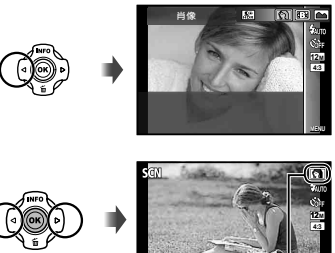

**4 NORM 0:34**

指示设定的子模式的图标

掌握拍摄模式

## $P(P \notin \nexists t)$

照相机将为被摄对象选择合适的光圈值 和快门速度。根据不同的拍摄设定, 也 可以按需要进行一些改变, 例如曝光补 偿。

# - IAUTO (IAUTO 模式)

照相机将⾃动为拍摄场景选择最佳拍摄 模式。拍摄条件由照相机决定, 并且无 法改变除⼀些功能之外的设定。

# ● (超微距模式)

可距离拍摄对象最近 1cm 拍照。

● 您可按 **@** 按钮固定焦距 (AF锁定) 。再按一下 A 按钮取消AF锁定。

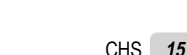

# $\cdot$  SCN  $($  SCN  $\#$  $\vec{x}$  $\vec{x}$

您可以使用适合被摄对象和拍摄场景的 最佳模式进⾏拍摄。适合各种场景的最 佳拍摄设定已预编为子模式。请注意在 某些模式中有些功能可能被限制使用。 请参阅子模式选择画面上显示的说明, 然后选择所需的子模式。

- 通过 ·R<sup>\*</sup> (Beauty) 设定拍照
- $(1)$  选择  $[4B^{\dagger}]$  Beauty]。
- 2 按 ▽ 进入子菜单。

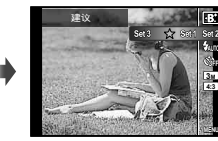

3 使用<1> 洗择修正设定, 然后按 @ 钮进行设 定。

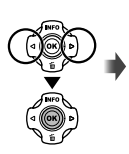

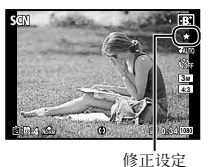

- 4 将照相机对准您的被摄对象。确认照相机所检测到 的人脸周围出现画框,然后按快门钮拍照。
- 5 要保存图像,在查看画⾯上选择 [确定],然后按 Q 钮。要另外修整图像,选择 [脸部完美修正]。

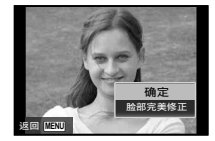

脸部完美修正

① 使用 A V <D 选择一个修整项目, 然后按 @ 钮。

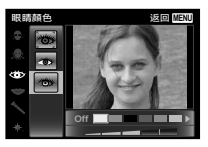

- 2 在查看画面上查看修整过的效果,然后按 ⊙ 钮开 始修整过程并保存。
- **●** 脸部完美修正的设定可注册。
- 根据图像, 编辑可能无法生效。

#### 要拍摄水下照片

[M ⽔下拍摄]、[k ⽔中⼴⾓ 1]、[l ⽔中⼴⾓ 2]\*1、[● 水中近拍] 子模式推荐用于水下拍摄。 \*1 设为 [  $\sharp$ 2 水中广角 2] 时, 聚焦距离自动固定为 5.0 m。

#### 要锁定⽔下拍摄的焦距(AF 锁定)

在 [图 水下拍摄]、[24 水中广角 1] 或 [ → 水 中近拍] 子模式中, 您可以按下 网 按钮固定焦距 (AF 锁定)。

再按一下 <br />
<br />
麻醉出版社

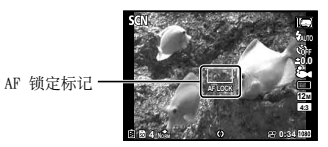

#### 拍摄全景照片 ([△ 全景])

- 1 选择 [M 全景]。
- 2 按 ▽ 汫入子菜单。
- 3 用 < D 洗择 [自动]、[手动] 或 [电脑], 再按 (6) 按钮进行设定。

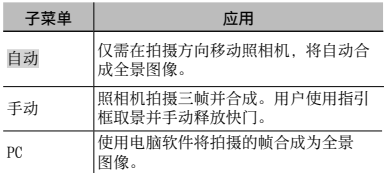

**●** 如同绕着经过镜头中⼼的纵轴旋转那样移动相机, 以拍出更好的全景图像。

#### 使⽤ [⾃动] 拍照

1 按快门钮拍摄第⼀张图像。

(2) 将昭相机稍微向第二张的方向移动。

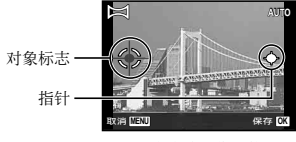

从左到右合成图像时的画面

- 3 慢慢移动相机,使指针和⽬标标记重叠。当指针和 目标重叠时,照相机自动释放快门。
- **•** 要只合成两张图像, 按 @ 钮。
- 4 重复步骤 3 拍摄第三张图像。照相机自动将几张 图像合成一张全景图像。
- **要取消全景功能, 按 MENU 按钮。**
- **●** 如果快门不会⾃动释放,请尝试 [⼿动] 或 [PC]。

使用「手动] 拍照

1 使用 A V<br />
右定要连接的下一张图像的边 缘。

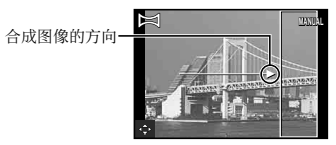

- 2 按快门钮拍摄第⼀张图像。
- 3 进行下一张构图, 使画面上依稀显示的第一张图 像的边缘与第⼆张图像的被摄对象重叠,然后按 快门钮。
- **•** 要只合成两张图像, 按 @ 钮。
- (4) 重复步骤 (3) 拍摄第三张图像。照相机自动将几张 图像合成一张全景图像。

#### 使⽤ [PC] 拍照

- 1 使用 A V <<br />
大 选择合成图像的方向。
- 2 按快门钮拍摄第⼀张图像。第⼀张图像的边缘依稀 显示在画面上。
- 3 进行下一张构图, 使画面上依稀显示的第一张图 像的边缘与第⼆张图像的被摄对象重叠,然后按 快门钮。
- (4) 重复步骤 (3) 直到拍完所需的张数, 然后在完成时 按 (a) 钮或 MENU 钮。

全景拍摄最多可以拍 10 张。

拍摄的图像由电脑软件合成为⼀张全景图像。

**●** 有关安装电脑软件的详情,请参阅(第 56 页)。 另外,有关如何制作全景图像的详情,请参阅电脑 软件帮助指南。

# A(A 模式)

当光圈值设定时,相机将⾃动设置合适 的快门速度。按下 < 之后, 您可使用 △▽ 来改变光圈值。

# - MAGIC (MAGIC 模式)

**您可以使用特殊效果进行拍摄。** 

请参阅子模式选择画面上显示的样本图 俊 然后选择所需的子模式。

适合各效果的最佳拍摄设定已预编。因 此,某些功能设定⽆法改变。

● 请注意某些效果可能无法应用到动画。

#### C1, C2(⾃定义模式)

在 **C1** 和 **C2** 模式中,您可调⽤预先储 存的拍摄设定。

# 观看图像

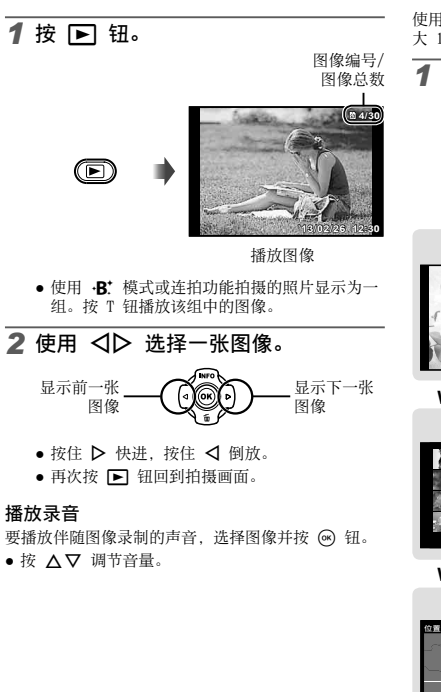

# *索引视图和放大视图*

使用索引视图可快速选择所需的图像。放大视图(最 大 10 倍) 能够查看图像细节。

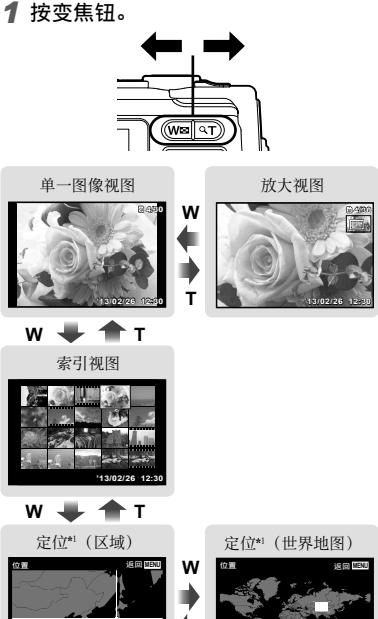

**T**

\*1 如果有的话,将显⽰定位信息。 不⽀持TG-2 Limited。

#### 在索引视图中选择图像

使用 △▽<1> 选择图像, 并按 <> 钮在单一图像 视图中显示所选图像。

#### 在放⼤视图中滚动图像

**使用 AV<ID 移动查看区域。** 

### 播放全景图像

可以滚动观看使用「自动] 或「手动] 接合的全景 图像。

#### *1* 在播放时选择全景图像。

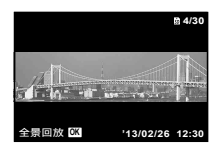

2 按 (a) 钮。

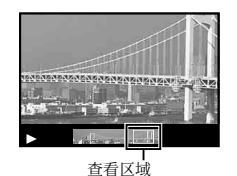

#### 控制全景图像播放

- 停止播放: 按 MENU 钮。
- 暂停:按 网钮。

#### 暂停时控制

- 按 △▽<1> 沿着所按钮的方向滚动图像。
- 按下变焦按钮放⼤/缩⼩图像。
- 按 (a) 钮重新开始滚动。

## 播放分组的图像

使用 · R\* 或连拍拍摄的图像在播放时显示为一组。

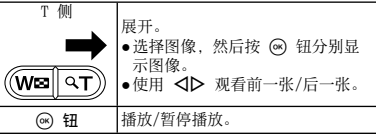

# 播放模式显示

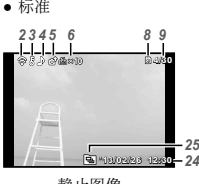

静止图像

**●** 详细

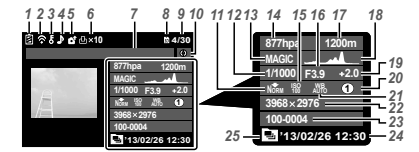

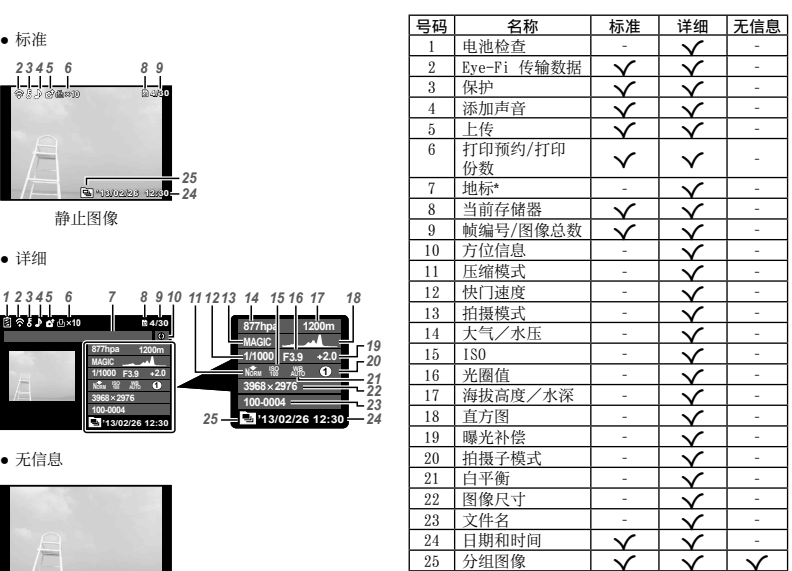

**●** ⽆信息

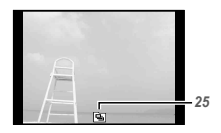

\* TG-2 Limited是否包含GPS信息。

#### 切换显示

每次按 A (INFO), 显示按以下顺序改变: 标准 → 详细 → ⽆信息。

## 在播放中删除图像

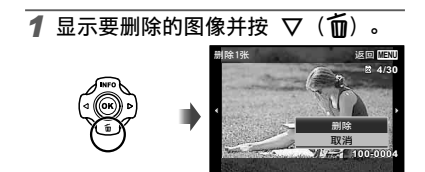

- 2 按 △▽ 选择 [删除], 并按 钮。
- 组别的图像将作为一组删除。如果您要从组别的图 像删除图像,可以扩展开组并单独删除图像。
- **●** 可⼀次删除多张或全部图像(第 41 页)。

拍摄动画

# 1 按 **◎** 钮开始录制。

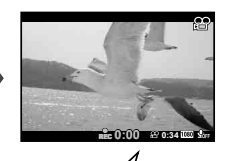

REC **0:00 0:34** 录制时亮起 红灯 录制时间

录制时间(第 81 页)

- **●** 动画⽤设定的拍摄模式拍摄。请注意对应某些 拍摄模式,拍摄模式效果可能无法获得。
- **●** 也录制声⾳。
- **●** 使⽤CMOS图像传感器的相机时,因为滚动快门 现象,移动的被摄对象可能会显得失真。这是 种物理现象,当拍摄快速移动的对象或因相机 抖动, 拍摄的影像产生失真。特别是使用长焦 时,此现象会变得更加明显。

*2* 再次按 R 钮结束录制。

## 播放动画

暂停播放时的操作

选择动画,并按 网 钮。

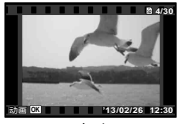

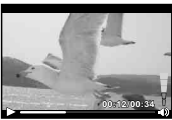

### 动画 播放时

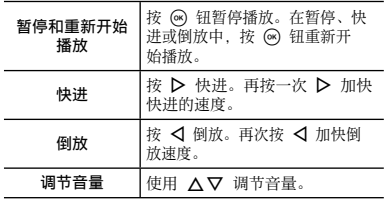

播放时间/ <del>1. . . . . . 00:14/00:34</del>

总拍摄时间

暂停时

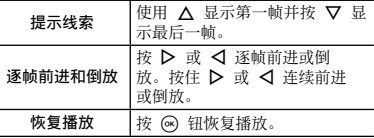

#### 停止动态影像播放

接 MFNU 钮。

**●** 要回放电脑上的动态影像,建议使⽤附带的电脑 → <br>软件。对于第一次使用电脑软件, 请将相机连接电 脑,然后启动软件。

有关详情,请参阅"各种拍摄模式中的可⽤设定列表"(第 73 页)。

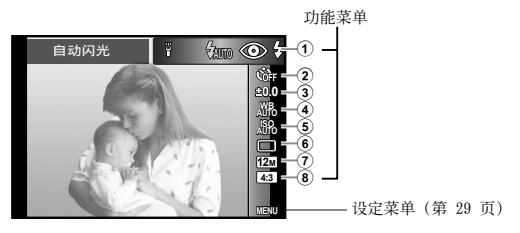

#### 功能菜单

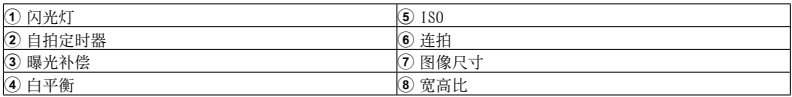

## 使用功能菜单

**1** 使用箭头钮的 < 显示功能菜单。

2 使用箭头钮的 △▽ 选择要设置的 功能。

3 使用箭头钮的 <I b 选择设定值, 然 后按 (6) 按钮输入设定。

例:曝光补偿

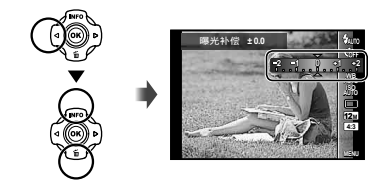

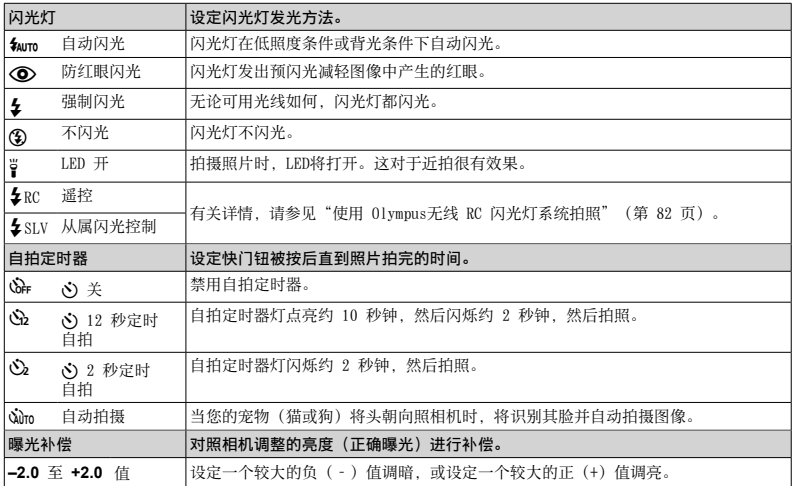

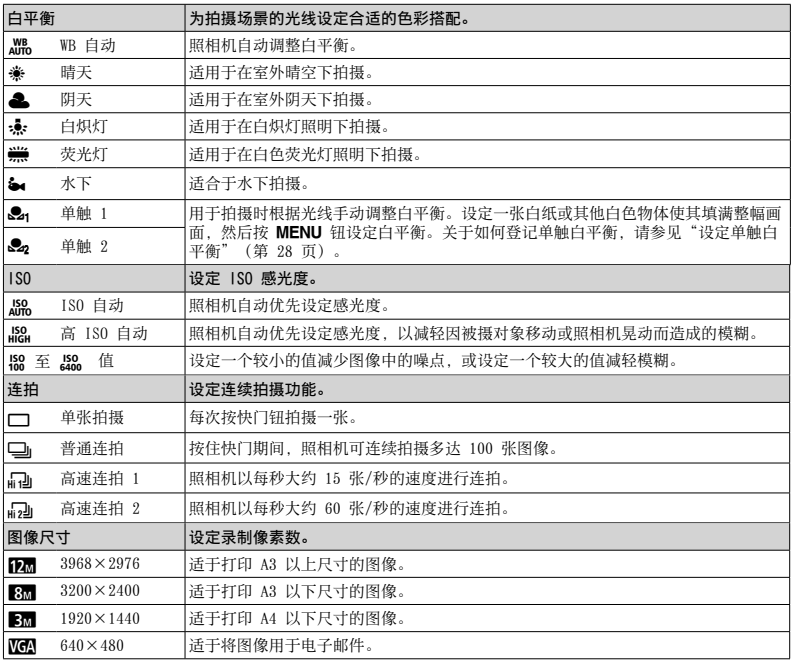

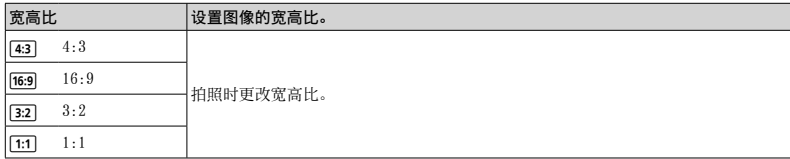

● 在某些拍摄模式中, 不能设置某些功能。参见"各种拍摄模式中的可用设定列表"(第 73 页)。

● 当宽高比为4:3时的图像大小例。

#### 设定单触白平衡

选择 [ <sup>62</sup>4 单触 1] 或 [ <sup>62</sup>2 单触 2], 使昭相机面向一张白纸戓其他白色物体,然后按 MENU 钮。

- 照相机释放快门, 白平衡被设定。若白平衡先前已设定过, 则设定数据被更新。
- **●** 关闭电源不会清除已设定的⽩平衡数据。
- **●** 在实际拍照位置的光线条件下执⾏该步骤。
- 当照相机设定改变了, 白平衡必须重新设定。
- 当白平衛无法设定时, 检查填满画面的白纸, 然后重新执行该步骤。

#### 设定菜单

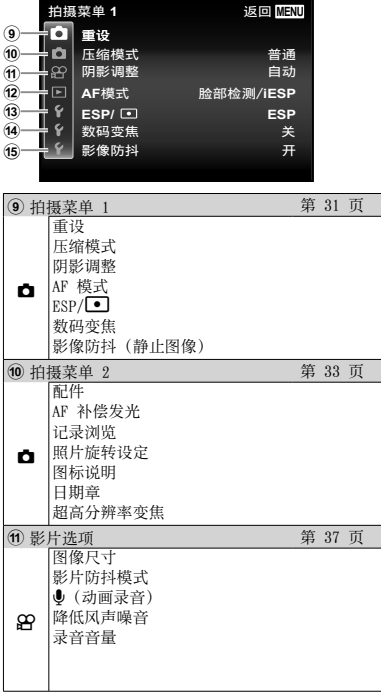

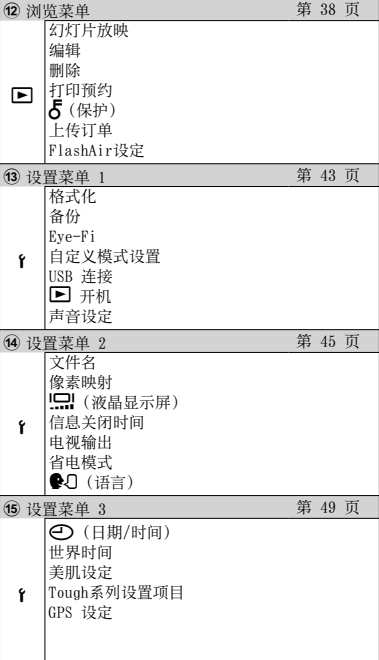

使用设定菜单

在拍摄和播放时按 MENU 钮可显示设定菜单。

通过设定菜单, 您可访问多种照相机设定, 包括未在功能菜单中列出的选项、显示选项及时间和目期。

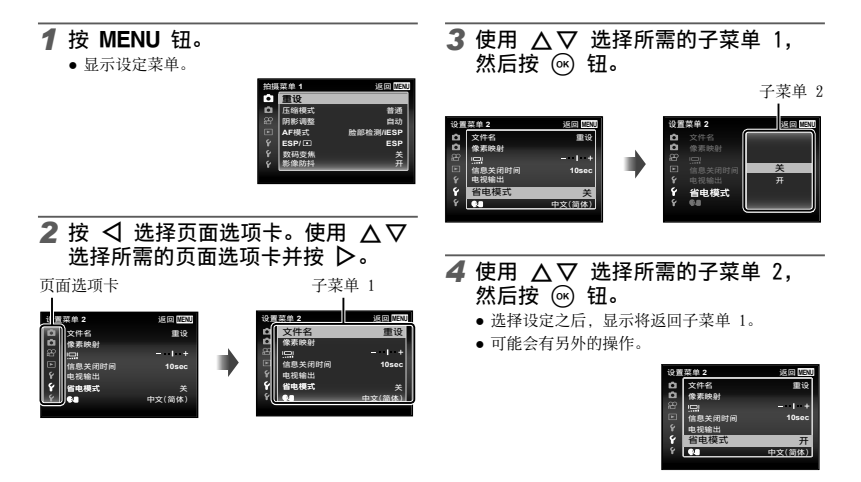

**5 按 MENU 钮完成设定。** 

- 功能的默认设定用 显示。
- 有关操作方法, 请参阅"使用设定菜单"(第 30 页)。

**• 白** 拍摄菜单 1

### 恢复拍摄功能到默认设定 △ [重设]

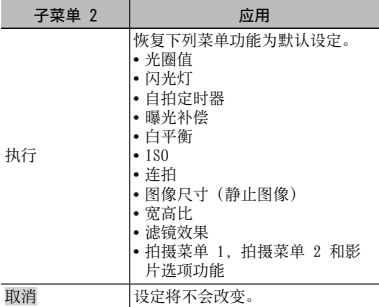

# **洗择静止图像的图像质量** □ [压缩模式]

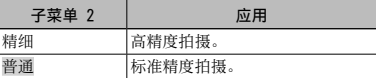

● "内部存储器和插卡中可存储的图像数(静止图 像)/录制时间(动画)"(第 81 币)

## 使背光的拍摄对象变亮 ☆ [阴影调 整]

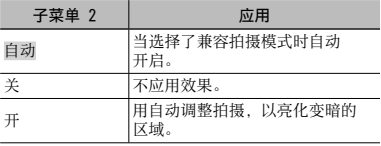

● 当 [ESP/ 1 ] 设为 [ 1 ] 时, [阴影调整] 自动 固定为 [关]。

# 选择聚焦区域 *₹* [AF 模式]

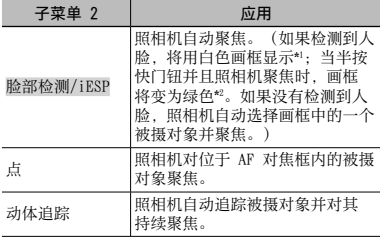

- \*1 对于某些被摄对象,画框可能不出现或可能要花点 时间才会出现。
- \*2 如果画框闪烁红⾊,则照相机不能聚焦。请尝试重 新聚焦拍摄对象。
- 在光学变焦区域中 「动体追踪】启用。

#### 对移动被摄对象持续聚焦(动体追踪)

- 1 持握照相机使 AF 对焦框对准被摄对象,然后按 A 钮。
- 2 当照相机识别到被摄对象时,AF 对焦框将⾃动追 踪被摄对象以对其持续聚焦。
- 3 按 网 钮即可取消追踪。
- 根据被摄对象或拍摄条件,照相机可能无法锁定聚 焦或⽆法追踪被摄对象。
- **●** 当照相机⽆法追踪被摄对象时,AF 对焦框将变为 红色。

# 选择测光模式 **□** [ESP/[●]

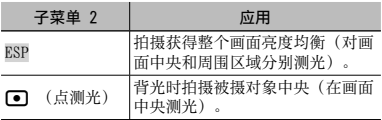

**●** 当设为 [ESP] 时,当在很强背光下拍摄时中央可 能显得较暗。

# 以⾼于光学变焦的倍率拍摄 □ [数码变焦]

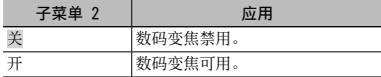

**●** 根据 [数码变焦] 中所选的选项,变焦条外形不 同。(第 36 页)

## 减轻拍摄时照相机晃动造成的模糊 □ [影像防抖]

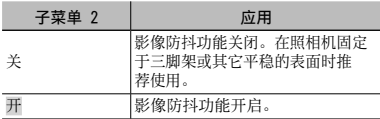

- **●** 如果在 [影像防抖] 设置为 [开] 时按下快门钮, 昭相机内部可能会发出噪音。
- **●** 若照相机晃动太厉害,图像⽆法进⾏防抖处理。
- 当快门速度非常慢时, 例如在夜晚拍照, 「影像防 抖] 效果可能不明显。

z 拍摄菜单 2

# 使用单独出售的配件 ☎ [配件]

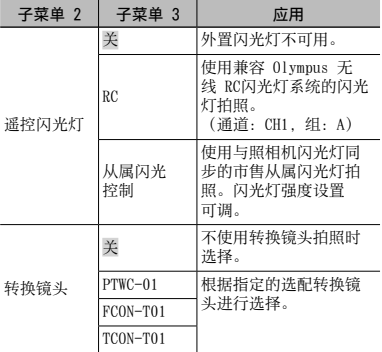

● "使用 Olympus 无线 RC 闪光灯系统拍照" (第 82 页)

**●** "使⽤转换镜头(单独出售)" (第 83 页)

# 拍摄较暗的被摄对象时使用辅助灯  $\Box$  [AF 补偿发光]

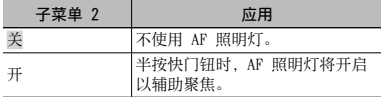

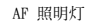

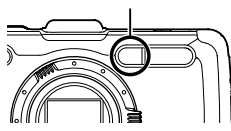

像 □ [照片旋转设定] ● 拍摄时, 将自动设置回放菜单上的 [f1 (第 41

页)设定。

回放时自动旋转竖持照相机拍摄的图

● 如果拍摄时照相机朝上或朝下, 此功能可能无法正 常工作。

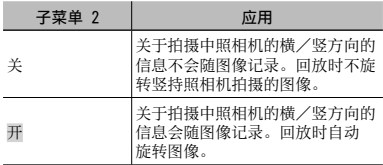

在拍摄之后⽴即观看图像 ■ [记录浏览]

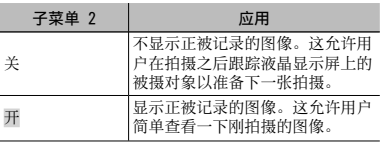

# 显示图标说明 △ [图标说明]

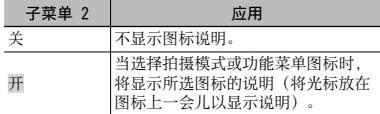

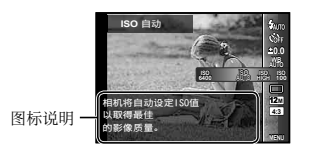

# 打印记录日期 △ [日期章]

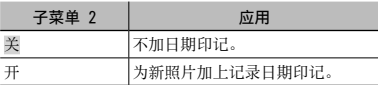

- 如未设定日期和时间, 则无法设定 「日期章]。"开 启照相机并进⾏初始设定"(第 7 页)
- **●** ⽇期章⽆法删除。
- 驱动设定设为 [□] 之外时, 无法设定 [日期 章]。

# 以高于光学变焦的倍率且不降低图像质量的方式拍摄较大的图像 □ [超高分辨率变焦]

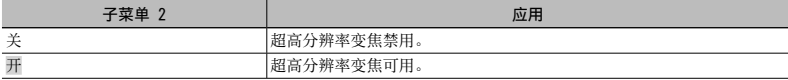

**●** 仅当 [图像尺⼨] 设为 [5] 时,[超⾼分辨率变焦] 才可⽤。

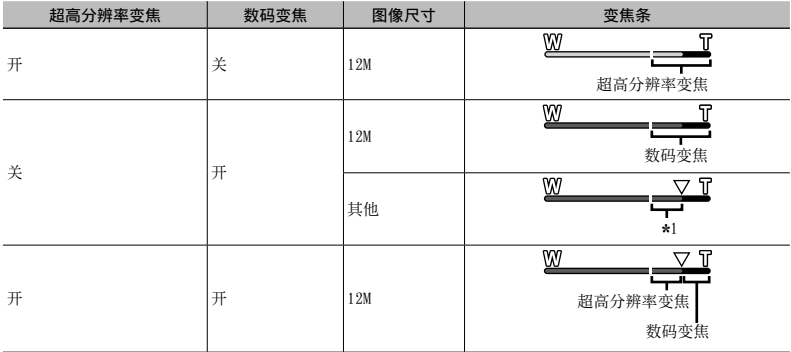

\*1 由于处理的像素数的增加, 图像质量不会降低。倍率根据图像尺寸设定的不同而变化。

**●** 变焦条显⽰为红⾊时拍摄的照⽚可能会出现"颗粒"。
# 选择动画的图像尺寸 β [图像尺寸]

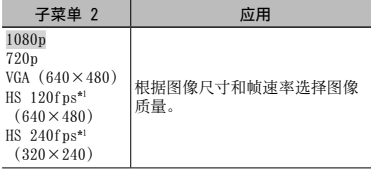

- \*1 HS:拍摄迅速移动的被摄对象以进⾏慢动作播放。 仅在 P 模式中可用。
- "内部存储器和插卡中可存储的图像数(静止图 像)/录制时间(动画)"(第 81 页)

### 减轻拍摄时照相机晃动造成的模糊 A [影⽚防抖模式]

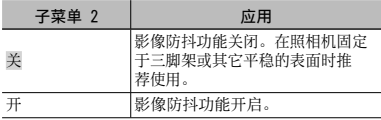

**●** 若照相机晃动太厉害,图像⽆法进⾏防抖处理。

**●** 在 HS 动态影像模式中,此设定固定为 [关]。

# 拍摄动画时记录声音 89 [↓]

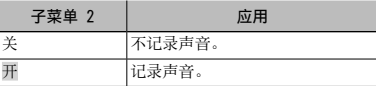

● 选择了 HS 动画模式时无法录制声音。

# 减少风声 89 [降低风声噪音]

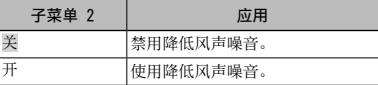

# 调节麦克风音量 Q [录音音量]

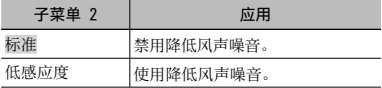

■ 浏览菜单

# 自动播放图像 图 [幻灯片放映]

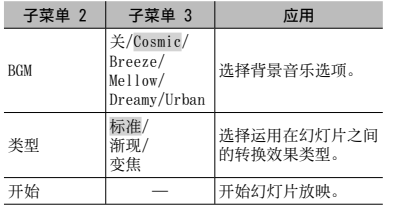

● 在幻灯片放映中, 按 ▶ 往前跳过一张, 或按 < 后退一张。

● 按 MENU 钮或 <br />
钮停止幻灯片放映。

# 改变图像尺寸 [> [P]

将高分辨率的图像另存为较小的单独图像,以用于电 三 部件附件和其他应用方式。

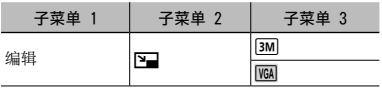

① 使用 <D> 选择图像。

2 使用 ∧ ▽ 洗择图像尺寸, 然后按 @ 钮。

**●** 改变尺⼨后的图像被保存为另⼀个图像。

# 裁剪图像 [F] [上]

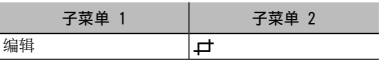

1 使⽤ HI 选择图像,然后按 A 钮。

(2) 使用变焦钮洗择裁剪框的尺寸, 然后使用 AV<br />
R> *R* and<br />
R>  $R$ 

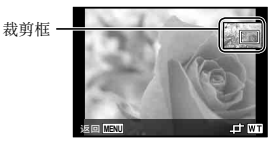

3 洗择需裁剪的区域后按 @ 钮。

**●** 编辑过的图像被保存为另⼀个图像。

### 对静止图像添加声音 [2] [8]

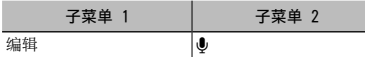

① 使用 <1> 选择图像。

(2) 将麦克风对向音源。

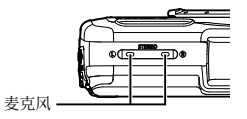

- 3 按 (6) 钮。
	- **●** 开始录制。
	- **●** 照相机在播放图像的同时添加(录制)约 4 秒 钟声⾳。

### 修整静止图像上的脸部 ▶ [脸部完美修正]

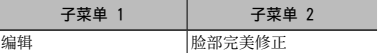

- **●** 根据图像,编辑可能⽆法⽣效。
- ① 使用 <I 选择图像, 然后按 @ 钮。
- 2 使用 △▽ 选择一个修正项目, 然后按 ④ 钮。
- 3 要保存图像,在查看画⾯上选择 [确定],然后按 Q 钮。要另外修整图像,选择 [脸部完美修正]。
	- **●** 修整过的图像另存为单独的图像。
		-

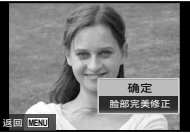

**●** 修整后的图像的 [图像尺⼨] 限制为 [3] 或 以下。

### 脸部完美修正

1 选择修整项目和修整级别, 然后按 Q 按钮。

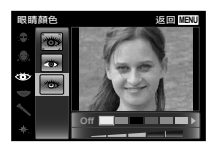

2 屏幕中将显⽰⼀个确认对话框;请按 Q 钮。

### 亮化因背光或其他原因造成的⿊暗区 域 [6] [阴影调整]

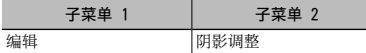

- 1 使⽤ HI 选择图像,然后按 A 钮。
	- **●** 编辑过的图像被保存为另⼀个图像。
- 根据图像,编辑可能无法生效。
- **●** 修整处理可能降低图像分辨率。

### 修正闪光灯拍摄中的红眼  $\sqrt{2}$  [红眼补正]

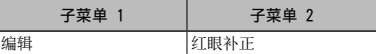

1 使⽤ HI 选择图像,然后按 A 钮。

- **●** 编辑过的图像被保存为另⼀个图像。
- 根据图像, 编辑可能无法生效。

**●** 修整处理可能降低图像分辨率。

### 更改图像上记录的地标信息 **▶ [地标] (不支持TG-2 Limited)**

————————————————————<br>当使用 GPS 功能拍摄图像时,你可以更改图像上记录 的地标信息(例如地名和建筑物名称),以区分在您 所拍摄图像位置附近登记的不同地标信息。

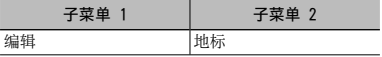

- **●** 参见"在拍摄的图像上在拍摄的图像上记录拍摄位 置和时间信息 d [GPS 设定]"(第 55 页)。
- 1 使⽤ HI 选择图像,然后按 A 按钮。
	- 如果目标地标与图像上记录的位置有一段距 离,可能不会显⽰地标。
	- 将显示图像上记录位置附近登记的一列地标。

2 使用 ヘマ 选择要在图像上记录的新地标,然后 按 (ok) 按钮。

3 使用 △▽ 选择 「确定], 然后按 (の 按钮。

# 旋转图像 [6] [白]

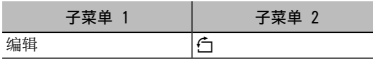

- ① 使用 <1> 选择图像。
- 2 按 3 钮旋转图像。
- 3 如果必要, 重复步骤 1 和 2 对其他图像进行设 定, 然后按 MENU 钮。
- **●** 即使关闭电源后新图像⽅向也会被保存。

# 删除图像 [►] [删除]

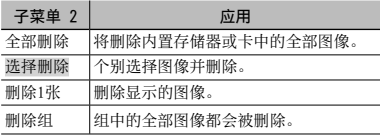

- **●** 当删除内置存储器中的图像时, 请勿将卡插入照 相机。
- **●** 保护的图像不能被删除。

### 单独选择并删除图像 [二] [选择删除]

- ① 使用 △▽ 选择 [选择删除], 并按 (の 钮。
- 2 使用 A V < D 选择要删除的图像, 并按 @ 钮 添加 √ 标记到图像。
	- **按 T 按钮到单张显示。**

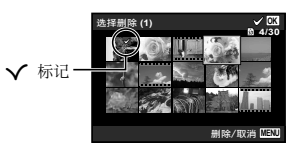

- (3)重复步骤(2)选择要删除的图像, 然后按 MENU 钮删除所选图像。
- 4 使用 △▽ 选择 [执行], 并按 ④ 钮。
	- **带有 N 标记的图像被删除。**

### 删除所有图像 [全部删除]

① 使用 △▽ 选择 [全部删除], 并按 ④ 钮。 2 使用 △▽ 选择 「执行」,并按 (の 钮。

### 保存打印设定到图像数据 厂 [打印 预约]

- **●** "打印预约"(第 63 页)
- **●** 仅可对记录到插卡上的静⽌图像设定打印预约。

# 保护图像 [►] [ゟ]

- **●** 保护的图像不能使⽤ [删除1张](第 23、41 页)、 [选择删除](第 41 页)、[删除组](第 41 页) 或 [全部删除](第 41 页) 删除, 但使用 [格式 化](第 43 页)可以删除全部图像。
- ① 使用 <D> 选择图像。
- (2) 按 (6k) 钮。
	- 再按一次 <> 钮取消设定。
- $\overline{3}$ , 如果必要, 重复步骤 $\overline{1}$ , 和 $\overline{2}$ , 保护其他图像, 然 后按 MFNU 钮。
- 如果您保护组别的图像, 则将一次性保护组中所 有图像。

### 设定使用 OLYMPUS Viewer 3 上传至 网络的图像 下 [上传订单]

- ① 使用 <1> 洗择图像。
- (2) 按 (6k) 钮。
	- 再按一次 <>> **A 钮取消设定。**
- 3 如果必要, 重复步骤 (1) 和 (2) 对其他图像进行设 定 然后按 MFNU 钮。
- **●** 仅可选择 JPEG ⽂件上传。
- **●** 有关 OLYMPUS Viewer 3 的详情,请参阅"安装电 脑软件和注册⽤户"(第 57 页)。
- **●** 有关上传图像的详情,请参阅 OLYMPUS Viewer 3 "帮助"。

# 连接到智能手机 |■ [FlashAir设定]

- **●** 使⽤ FlashAir(带⽆线LAN功能)卡(市售),您 可以连接相机到启用了Wi-Fi的智能手机或电脑,并 从 FlashAir 卡查看或导⼊图像。
- 当使用FlashAir卡时, 请仔细阅读FlashAir卡的使 用说明书,并按照说明操作。

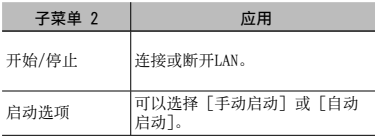

- **●** 当连 Wi-Fi 时,照相机不会进⼊睡眠模式。
- **●** 可用智能手机应用程序。 http://olympuspen.com/OIShare/
- 在使用之前, 请参见"FlashAir/Eye-Fi卡"(第 79 页)。

d 设置菜单 1

# 完全删除数据 f [格式化]

- **●** 在格式化之前,检查内部存储器或插卡中没有留下 重要数据。
- 在第一次使用插卡之前或将卡用干其他照相机或电 脑之后,必须⽤本照相机将卡格式化。
- **●** 在格式化内置存储器之前,务必将插卡取出。

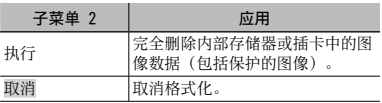

### 将内部存储器中的图像复制到插卡 d [备份]

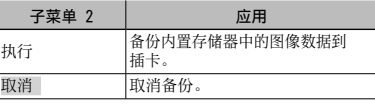

使用 Eve-Fi  $\div f$  [Eve-Fi]

| 子菜单 2 | 应用           |
|-------|--------------|
| 全部    | 上传所有图像。      |
| 选择的   | 上传所选图像。      |
| 关     | Eye-Fi 传送禁用。 |

- 使用 Eye-Fi 卡前 请仔细阅读 Eye-Fi 卡的使用 说明书并按指示操作。
- **●** 本照相机不⽀持 Eye-Fi 卡的 Endless 模式。
- 在使用之前, 请参见"FlashAir/Eve-Fi 卡" (第 79 页)。

# 保存自定义设定 f [自定义模式设置]

洗择白定义模式 1 或自定义模式 2 的屏幕已显示。

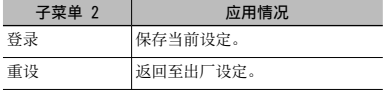

### 选择照相机连接其他设备的方法 f [USB 连接]

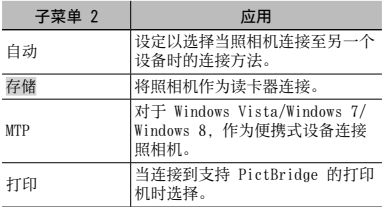

**●** 当使⽤附带的软件时,选择 [存储]。

**●** 有关与电脑的连接⽅法,请参阅"与电脑连接" (第 56 页)。

### 使用 [■] 钮 (【■】开机」开启照 2 2 相机

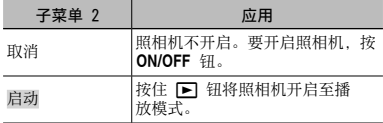

### 选择照相机声音及其音量 d [声⾳设定]

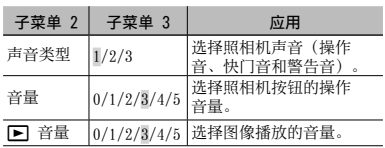

重设图像的文件名 f [文件名]

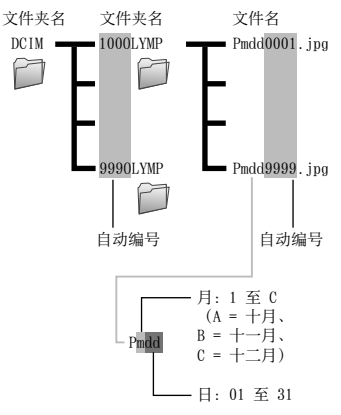

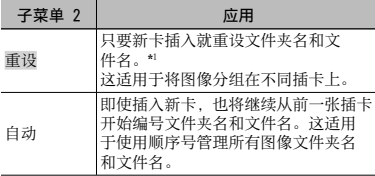

\*1 ⽂件夹名的编号重设为 100,⽂件名的编号重设为 0001。

### 调节图像处理功能 f [像素映射]

- 此功能在出厂时已经调节好,因此购买之后无需立 即调节。请每年进⾏⼀次调节。
- 为获得最佳效果, 请在拍摄或查看图像之后等待至 少⼀分钟再进⾏像素映射。如果在像素映射时照相 机电源关闭,请务必再执行一次。

#### 调节图像处理功能

当显示 [开始] (子菜单 2) 时按 (6) 钮。

**●** 开始检查和调整图像处理功能。

# 调节液晶显示屏的亮度 f ['Q|]

### 调节液晶显示屏的亮度

① 在查看画面的同时使用 △▽ 调节亮度, 然后 按 网 钮。

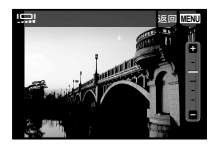

# 显示指示灯 f [信息关闭时间]

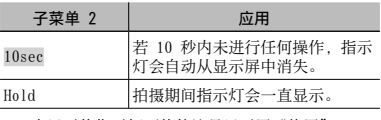

● 一直显示的指示灯可能使液晶显示屏"烧屏"。 "液晶显示屏"(第 100 页)

### 在电视机上播放图像 f [电视输出]

● 电视机的视频信号系统根据国家和地区而不同。在电视机上观看照相机图像之前,根据您电视机的视频信号 类型选择视频输出。

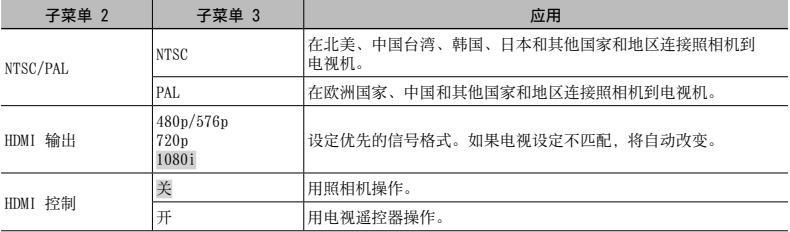

● 出厂默认设定根据购买本照相机的地区而异。

#### 在电视机上播放照相机图像

- **●** 通过 AV 电缆连接
- 1 使⽤照相机选择与连接的电视机相同的视频信号系统([NTSC]/[PAL])。
- 2 连接电视机和照相机。
- **●** 通过 HDMI 电缆连接
- 1 在照相机上,选择将连接的数字信号格式([480p/576p]/[720p]/[1080i])。
- 2 连接电视机和照相机。
- 3 打开电视机,将"INPUT"改变为"VIDEO(与照相机连接的输⼊插孔)"。
- **4** 开启昭相机, 并使用 Λ ▽ <1 > 洗择要播放的图像。
- 当使用 USB 电缆连接照相机到电脑时, 请勿连接 HDMI 电缆到电脑。

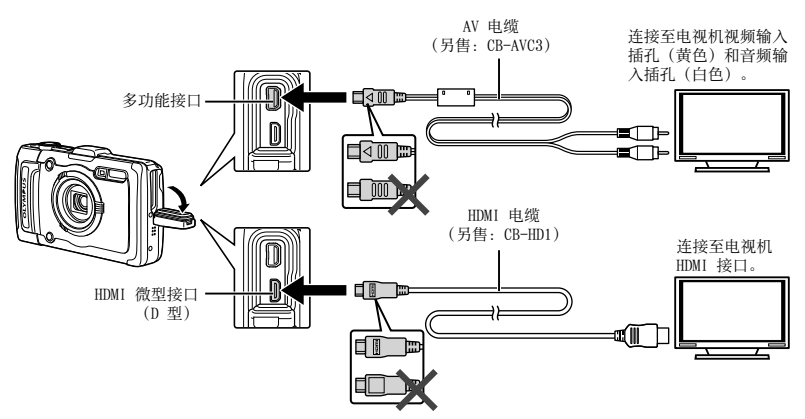

- 有关改变电视机输入源的详情, 请参阅电视机的使用说明书。
- **●** 当照相机与电视机间同时连接了 AV 电缆与 HDMI 电缆时,将优先 HDMI 电缆。
- **●** 取决于电视机设定,显⽰的图像和信息可能不完整。

#### 用电视遥控器操作图像

- 1 将 [HDMI 控制] 设为 [开],并关闭照相机。
- 2 ⽤ HDMI 电缆连接照相机和电视机。"通过 HDMI 电缆连接"(第 47 页)
- 3 先打开电视机,然后开启照相机。
	- 按照电视机上显示的操作指南进行操作。
- 对于某些电视机, 虽然屏幕上显示操作指南, 也无法通过电视遥控器执行操作。
- ●如果不能用电视遥控器执行操作,请将「HDMI 控制】设为「关] 并使用照相机进行操作。

# 在拍摄间隔节省电池电量 d [省电模式]

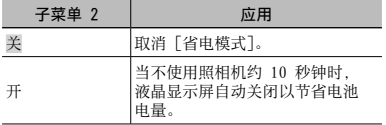

#### 恢复待机模式

按任意按钮。

# 改变显示语言 1 [●刀]

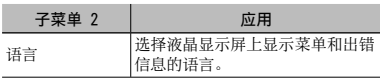

d 设置菜单 3

# 设定日期和时间 f [< ]

- ① 按箭头钮的 △▽ 对 「年] 选择年份。
- 2 按箭头钮的 ▶ 保存 [年] 的设定。
- 3 如步骤 1 和 2, 按箭头钮的 A V < I> 设置 [月] (月)、[日] (日)、[时间] (时和分), 以及  $[4/$ Å / $H$ / $H$ ] (日期顺序), 然后按 网 按钮。
- **●** 要设定精确时间,请在时间信号到达 00 秒时按  $\overline{(\alpha)}$  钮。

#### 检查⽇期和时间

在照相机关闭时按 INFO 钮。当前时间将显示约 30 秒钟。

### 选择居住地和所在地的时区

# d [世界时间]

● 若起初未使用 [○] 设定照相机时钟, 您将不可以 使用「世界时间」选择时区。

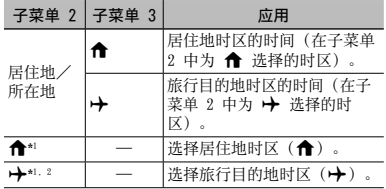

- \*1 在实行夏季时间的地区,请使用 AV 开启夏季时 间([夏令时])。
- \*2 当您选择时区时,照相机将⾃动计算所选时区和居 住地时区(←)之间的时差,以显示旅行目的地时 区(中)的时间。

# 脸部完美修正设定 f [美肌设定]

- 根据图像,编辑可能无法生效。
- ① 使用 △▽ 选择修整设定, 然后按 @ 钮。
- (2) 按快门钮拍摄一张人像照片。

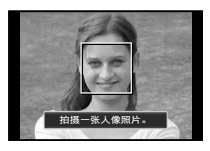

- **●** 图像不会保存。
- 3 选择修整项目和修整级别,然后按 ∞ 按钮。

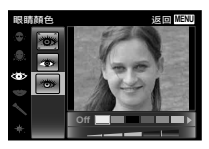

- 4 在查看画⾯上按 Q 钮以保存图像。
	- **●** 注册完成。

## 显示当前海拔高度/水深(大气/水压)f「压力传感器】

● 取决于气象条件, 读数可能有误差。此读数仅供参考。

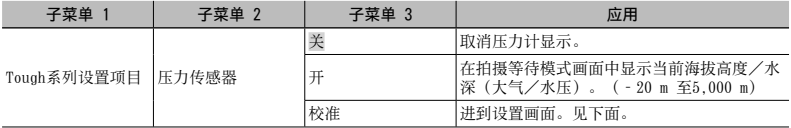

● 当设为「开】时,如果水深达到12 m,将显示提醒信息,如果水深超过15 m,会显示警告信息。

#### 要调整海拔高度/水深显示

① 使用 △▽ 选择 「校准], 然后按 (6) 按钮。

2 使用 △▽ 选择当前海拔高度/水深,然后按 (の 按钮设定。

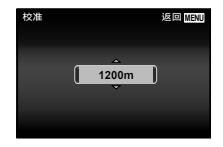

# 设定海拔、高度等的单位 f [m/ft]

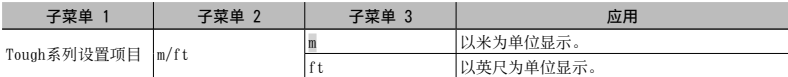

## 通过敲击机身操作照相机 **f** [敲击控制]

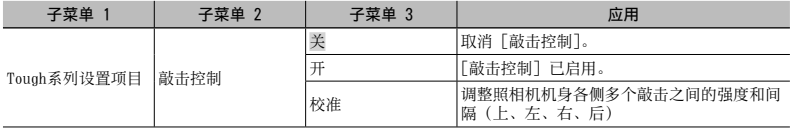

### 在拍摄模式(例如: 闪光灯模式)时操作

(1) 敲击一下照相机机身右侧或左侧。

- 显示闪光灯模式选择画面。
- 2 敲击照相机机⾝右侧或左侧选择功能。
- 3 敲击两下照相机机身后侧确认您的选择。

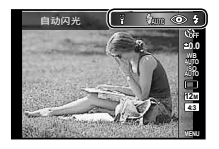

拍摄图像: 敲击两下照相机后侧(仅适用于 [2 雪景]模式)。

- **●** ⽤您⼿指的指肚坚实敲击照相机。
- 当照相机被固定在三脚架等上面时, 敲击控制可能无法正常工作。
- 为防止使用敲击控制时照相机掉落, 请将照相机手带绕到您的手腕上。

### 回放模式时的操作

当通过敲击照相机机身上侧两下切换回放模式时,可使用以下操作。 显示下一张图像: 敲击一下照相机右侧。 显示前一张图像: 敲击一下照相机左侧。 快进和快倒: 向右或向左倾斜照相机。 返回到拍摄模式: 敲击两下照相机上侧。

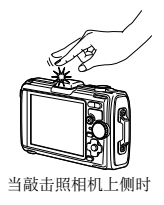

#### 要调整敲击控制

1 在⼦菜单 3 中选择 [校准],然后按 A 按钮。

- 2 用 △▽ 选择要调整的部分, 然后按 (6) 按钮。
- 3 使用 AV 选择 [力度] 设置, 然后按 >。
- 4 用 ∧ ▽ 选择 「间隔】设置, 然后按 (∞) 按钮。

**●** 设置之后,通过敲击照相机确认照相机的操作。

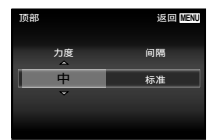

# 使用 LED 照明灯作为辅助照明 f [LED照明]

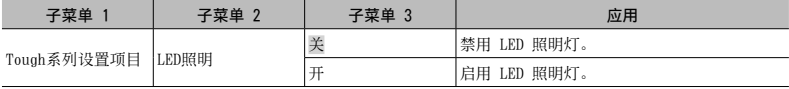

使用 LED 照明灯

按下并按住 **INFO** 按钮直到 LED 照明灯亮起。

**●** 如果您在 LED 照明灯点亮时执⾏操作, 它将点亮最长约 90 秒。

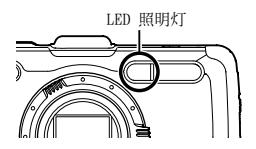

● 如果在大约 30 秒内没有操作, LED 照明灯将熄灭。

**●** 即使照相机电源关闭,如果按下 **INFO** 按钮直到 LED 照明灯亮起,它将亮 30 秒钟。

### 要关闭 LED 照明灯

按下并按住 **INFO** 按钮,直到 LED 照明灯关闭。

### 在拍摄的图像上在拍摄的图像上记录拍摄位置和时间信息 d [GPS 设定]

[路程记录] 选项可以记录 GPS 数据,创建 GPS 路程记录⽇志。

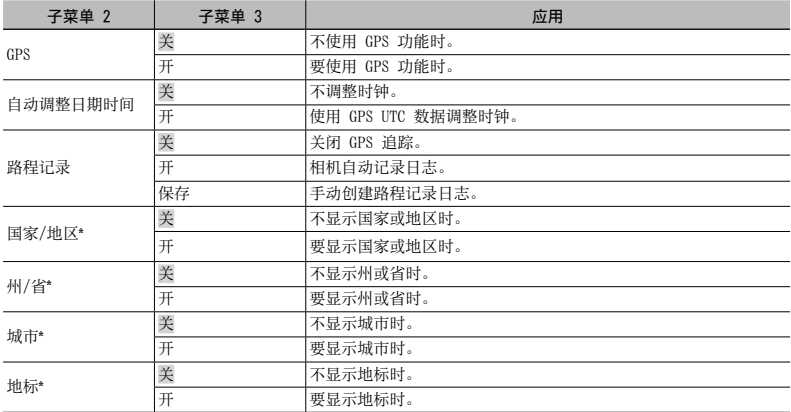

\* 不支持TG-2 Limited。

● 「自动调整日期时间] 仅适用于当 「世界时间] 选为 ← (居住地时区) 时。

- 踪迹日志以一定间隔自动保存在存储卡上的GPSLOG文件夹中。如果有未保存的数据,每次您选择 [保存] 时, 将创建一个新文件。以下情况时将创建多个文件:
	- **●** 追踪过程中⽇期变更
	- **●** 您设定了[路程记录]

以下情况时追踪将自动结束:

- **●** 电池电量耗尽
- **照相机关闭了 24 小时以上**

您可使用OLYMPUS Viewer 3来查看踪迹日志。有关使用OLYMPUS Viewer 3以外的软件查看GPS踪迹这样的主 题,请参见GPS跟踪软件的⼿册。

事先在照相机的设定菜单中设定 [USB 连接]。(第 44 页)

#### 连接照相机

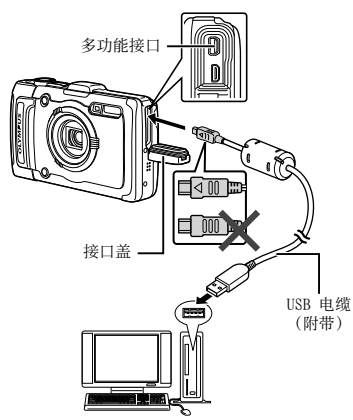

当 [USB 连接] 设定为 [⾃动] 时,连接照相机和电 脑,在选择连接⽅法的画⾯上选择 [存储] 或 [MTP], 然后按 @ 钮。

#### 系统要求

Windows : Windows XP Home Edition/ Professional(SP1 或以上)/ Windows Vista/Windows 7/ Windows 8

Macintosh : Mac OS X v10.3 以上

- **●** 即使电脑有 USB 端⼝,在下列情况也不能保证正 确操作:
	- **●** 使⽤扩展卡等安装 USB 端⼝的电脑
	- **●** 不带预装操作系统的电脑和⾃⾏组装电脑
- **●** 当电脑不⽀持 SDXC 卡时,会出现格式化内部存储 器或插卡的信息。(格式化将完全删除所有图像, 所以请勿格式化。)

### 安装电脑软件和注册用户

#### Windows

### *1* 将附带的光盘插⼊光盘驱动器。

#### Windows XP

● 将显示一个"设定"对话框。

#### Windows Vista/Windows 7/Windows 8

● 将显示一个自动运行对话框。单击"OLYMPUS Setup"显⽰"设定"对话框。

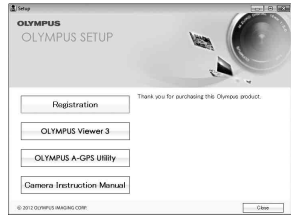

- 若"设定"对话框未显示, 请从开始菜单中选择" 我的电脑" (Windows XP) 或"计算机" (Windows Vista/Windows 7)。双击光盘(OLYMPUS Setup) 图标打开"OLYMPUS Setup"窗口, 然后再双 击"Launcher.exe"。
- **若显示一个 "User Account Control" (用** 户帐户控制)对话框,请单击"Yes"(是) 或"Continue"(继续)。

### *2* 注册您的 Olympus 产品。

- 单击"用户注册"钮并按照画面指示进行操 作。
- 必须将照相机连接至电脑才可进行用户注 册。"连接照相机"(第 56 页)
- **●** 如果即使将照相机连接⾄电脑后,照相机屏幕 上也没有任何显⽰,则电池可能没电了。给电 池充电,然后再次连接照相机。

### *3* 安装 OLYMPUS Viewer 3。

- **●** 开始安装前,请先检查系统要求。
- 单击"OLYMPUS Viewer 3" 钮并按照画面指示 安装软件。

#### **OLYMPUS Viewer 3**

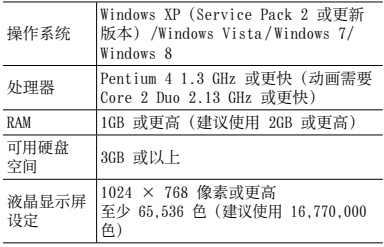

**●** 有关使⽤该软件的信息,请参阅在线帮助。

### *4* 安装照相机说明书。

**●** 单击"Camera Instruction Manual"钮并按照 画面指示进行操作。

### Macintosh

- *1* 将附带的光盘插⼊光盘驱动器。
	- **●** 双击桌⾯上的光盘(OLYMPUS Setup)图标。
	- 双击"Setup"图标显示"设定"对话框。

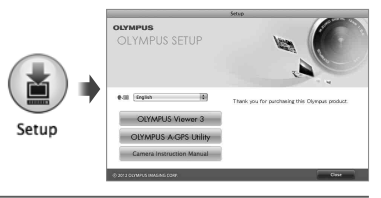

### *2* 安装 OLYMPUS Viewer 3。

- **●** 开始安装前,请先检查系统要求。
- 单击 "OLYMPUS Viewer 3" 钮并按照画面指示 安装软件。
- 您可通过 OLYMPUS Viewer 3 "帮助"中的"用 户注册"进行用户注册。

#### **OLYMPUS Viewer 3**

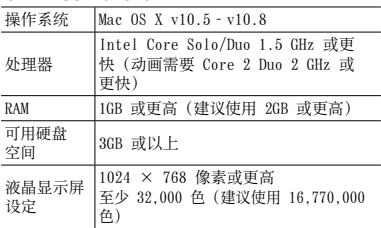

● 其它语言可从语言组合框进行选择。有关使用该软 件的信息,请参阅在线帮助。

# *3* 复制照相机说明书。

**●** 单击"Camera Instruction Manual"钮并打开 包含照相机说明书的文件夹。将与您使用的语言 对应的说明书复制到电脑。

# 直接打印(PictBridge)

通过连接照相机到⽀持 PictBridge 的打印机,不使 ⽤电脑即可直接打印图像。

要知道您的打印机是否⽀持 PictBridge,请参阅打印 机的使⽤说明书。

- **●** 照相机中可以设定的打印模式、纸张⼤⼩和其他参 数根据使⽤的打印机⽽异。有关详情,请参阅打印 机的使⽤说明书。
- 有关可用的纸张类型、装入纸张及安装墨盒的详 情, 请参阅打印机的使用说明书。
- **●** 在设定菜单中,将 [USB 连接] 设为 [打印]。 [USB 连接](第 44 页)

### 以打印机标准设定打印图像 [简单打印]

1 在液晶显示屏上显示要打印的图像。

**●** "观看图像"(第 20 页)

### *2* 开启打印机,然后连接打印机和照 相机。

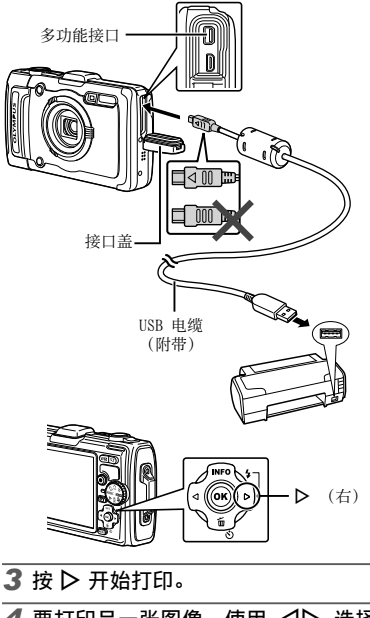

### 退出打印

在画⾯上显⽰选择的图像之后,从照相机和打印机断 开 USB 电缆。

### 改变打印机设定打印 [⽤户⾃定义打印]

### 1 在液晶显示屏上显示要打印的图像。

- **●** "观看图像"(第 20 页)
- *2* 开启打印机,然后连接打印机和照 相机。

**3 按 @ 钮。** 

4 使用 △▽ 选择打印模式, 然后按 @ 钮。

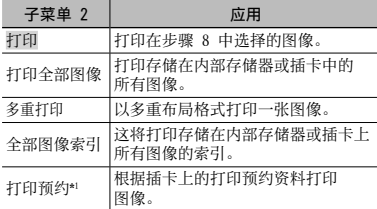

\*1 [打印预约] 仅当进行了打印预定之后才可用。"打 印预约"(第 63 页)

### 5 使用 △▽ 选择 [尺寸] (子菜单 3), 然后按  $\triangleright$ 。

● 如果不显示「打印纸设定] 画面, [尺寸]、[无 框] 和 [分割数] 将设为打印机的标准设定。

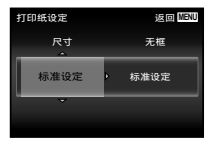

**6** 使用 △▽ 选择 [无框] 或 [分割 数] 设定, 然后按 (%) 钮。

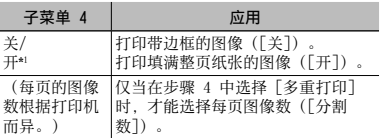

\*1 可用的「无框] 设定根据打印机而异。

 如果在步骤 5 和 6 中选择 [标准设定],将以标 准打印机设定打印图像。

# **7** 使用 < I> 选择图像。

- 8 按 △ 对当前图像进行打印预约。 按 ▽ 对当前图像进行详细打印机 设定。
- 进行详细打印机设定

1 使用 △▽<1> 选择设定, 并按 (6) 钮。

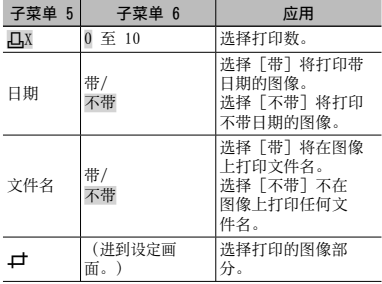

### 裁剪图像 [上]

1 使用变焦钮选择裁剪框的尺寸, 使用 A V < D> 移动框,然后按 网按钮。

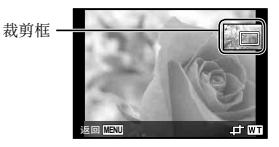

2 使用 ヘ▽ 洗择 [确定], 然后按 (6) 钮。

*9* 如果必要,重复步骤 7 和 8 选择要 打印的图像,进行详细设定,然后设 定 [1张]。

10按 3 钮。

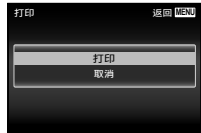

### 11 使用 △▽ 洗择 [打印], 然后按  $(x)$   $H<sub>a</sub>$

- **●** 打印开始。
- **●** 在 [打印全部图像] 模式中选择了 [选项设定] 时,显示「打印信息]画面。
- 打印完成时, 将显示「洗择打印模式] 画面。

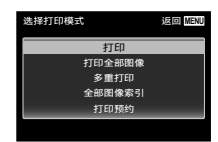

### 取消打印

- ① 显示「请勿断开 USB 连接线] 时按 MENU 钮。
- 2 使用 △▽ 选择 「取消], 然后按 (∞) 钮。

# $12$ 按 MENU 钮。

*13* 当显⽰信息 [请拔下 USB 电缆] 时,从照相机和打印机断开 USB 电 缆连接。

# 打印预约

在打印预约中,打印数和打印⽇期选项保存在卡上的 图像中。这允许在支持 DPOF 的打印机上或打印店 中,仅使用卡上的打印预约信息即可方便地打印,无 需使用电脑或照相机。

- **●** 仅可对存储在卡上的图像设定打印预约。
- **●** 本照相机不能改变另⼀个 DPOF 设备所设的 DPOF 预约信息。请使⽤原来的设备进⾏改变。⽤本照 相机进⾏新的 DPOF 预约将删除其他设备所做的 预约。
- **●** 每张插卡可进⾏最多 999 张图像的 DPOF 打印预 约。

# 单张打印预约[凸]

- *1* 显⽰设定菜单。
	- **●** "使⽤设定菜单"(第 30 页)
- 2 从播放菜单 [2] 选择 [打印预约], 然后按 (6) 钮。

3 使用 △▽ 选择 [·
[·
], 并按 @ 钮。

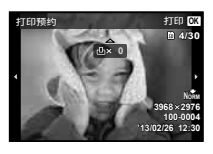

- **4** 使用 < ID 选择打印预约的图像。使 用 △▽ 选择数量。按 ④ 钮。
- 5 使用 △▽ 选择 [←] (日期打 印)画面选项,并按 (6) 钮。

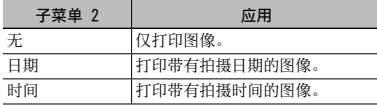

6 使用 ∧ ▽ 选择 [预约], 然后按 @ 钮。

- 对卡上所有图像每张预约打印 1 份  $[L^{\prime\prime\prime}L^{\prime\prime}]$
- 1 执行 [A] (第 63 页) 中的步骤 1 和 2。
- 2 使用 △▽ 选择 [LtH], 并按 @ 钮。
- 3 执行 [凸] 中的步骤 5 和 6。

重设所有打印预约资料

- 1 执行 [凸] (第 63 页) 中的步骤 1 和 2。
- 2 选择 [凸] 或 [凸], 并按 (6) 钮。
- 3 使用 △▽ 选择 [重设], 并按 A 钮。

### 重设所选图像的打印预约资料

- *1* 执⾏ [<](第 63 页)中的步骤 1 和 2。
- 2 使用 △▽ 选择 [△], 并按 @ 钮。
- 3 使用 △▽ 选择 [保持], 并按  $(x)$   $H_0$
- 4 使用 < D> 选择要取消打印预约的 图像。使用 △▽ 设定打印数量 为"0"。
- *5* 如果必要,重复步骤 4,然后在完成 时按 网 钮。
- 6 使用 △▽ 选择 [①] (日期打 印)画面选项,并按 (6) 钮。 **●** 设定将应⽤于带打印预约资料的其余图像。
- **7** 使用 △▽ 洗择 [预约], 然后按 @ 钮。

# 使用提示

如果昭相机不能正常操作, 或者在画面上显示出错 信息,而您不确定如何做,请参阅以下信息以解决 问题。

# 故障排解

#### 电池

#### "即使安装了电池,照相机也不⼯作。"

- **●** 按正确⽅向插⼊充满电量的电池。 "插入和取出电池和卡(市售)"(第 4 币)、 "给电池充电"(第 5 页)
- **●** 电池性能可能会因低温⽽暂时降低。从照相机 中取出电池,将其放入口袋中一会儿捂热。

### 插卡/内部存储器

#### "显示出错信息。"

"出错信息"(第 68 页)

### 镜头

#### "镜头从内部起雾"。

● 可能是相机内部湿气过重。再次使用相机之 前,请取出电池和存储卡,让电池/卡舱盖开 着充分阴干。

#### 快门钮

#### "按下快门钮时不拍照。"

**●** 取消睡眠模式。

为了节省电池电量,如果照相机打开时 3 分钟 内无操作, 昭相机自动进入睡眠模式并且液晶 显示屏自动关闭。在此模式下即使完全按下快 门钮也不会拍摄。在拍照之前,请操作变焦钮 或其他按钮以使照相机从睡眠模式恢复。如果 持续开启 5 分钟,照相机将⾃动关闭电源。按 ON/OFF 钮开启照相机。

- 按 F 钮切换到拍摄模式。
- **●** 等到 #(闪光灯充电)停⽌闪烁之后再拍照。
- 长时间使用后, 照相机内部的温度会升高, 从而 导致⾃动关机。如果发⽣这种现象,请等到相机 充分冷却。使⽤时,照相机的外部温度也可能会 升高 这是正常现象而并非故障。

#### 液晶显示屏

#### "难以看清。"

- 可能发生了结露现象。关闭电源, 等待照相机 机身变得与环境温度一样并干燥之后再拍照。
- "图像上有光斑。"
	- **●** 在⿊暗条件下⽤闪光灯拍摄会导致图像中带有 许多空气中灰尘造成的闪光反影。

#### 日期和时间功能

#### "⽇期和时间设定回到默认设定。"

- 如果电池被取出照相机约 3 天\*1, 日期和时间设 定将 回到默认设定,必须重设。
	- \*1 ⽇期和时间设定回到默认设定之前所经过的 时间长短取决于装⼊电池时间有多久。

"开启照相机并进⾏初始设定"(第 7 页)

#### 其他

#### "拍照时照相机产生噪音。"

**●** 即使没有执⾏操作,照相机也可能启动镜头并 发出噪音。这是因为只要昭相机准备拍摄, 就 会⾃动进⾏聚焦操作。

#### "罗盘方位不正确或罗盘指针闪烁"。

● 在电视机、微波炉、大型电动机、无线电发射 机以及高压线路等所产生的强电磁场的附近, 罗盘无法正常工作。转动手腕以数字 8 为轨迹 移动照相机有时可使罗盘功能恢复正常。

### 出错信息

● 当液晶显示屏上显示以下信息之一时,请确认纠<br>- 正操作。

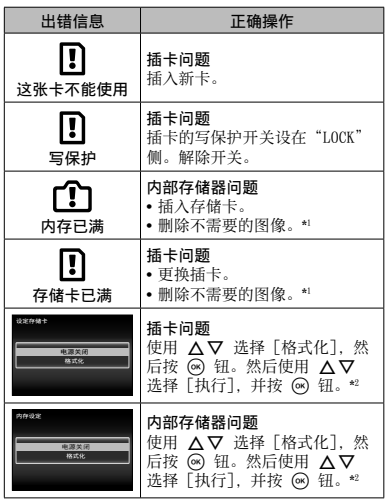

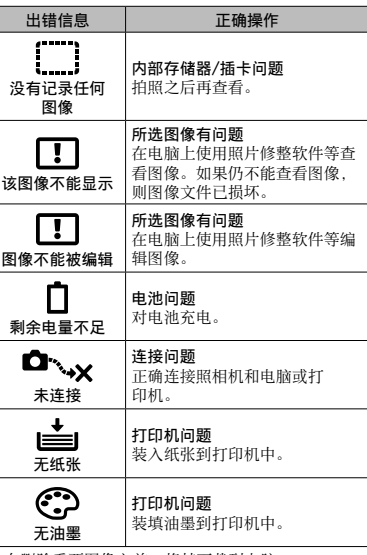

\*1 在删除重要图像之前,将其下载到电脑。 \*2 所有数据均将删除。

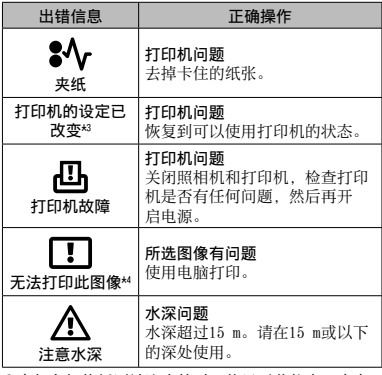

\*3 当打印机的纸匣被取出等时,将显⽰此信息。当在 ■照相机上进行打印设定时,不要操作打印机。<br>\*4 本照相机可能无法打印其他照相机拍摄的图像。

当您不确定如何拍摄您想要的图像时,请参阅以下 信息。

# 聚焦

#### "聚焦被摄对象"

**●** 拍摄不在画⾯中央的被摄对象 在聚焦到距离与被摄对象相同的对象之后,取 景并拍摄图像。 半按快门钮(第 11 页)

 $\begin{array}{c} \rule{0pt}{2.5mm} \rule{0pt}{2.5mm} \rule{0$ 

- **●** 将 [AF 模式](第 32 页)设为 [脸部检测/ iESP]
- 在「动体追踪]模式下拍摄照片 (第 32 页) 昭相机白动追踪被摄对象并对其持续聚焦。
- **●** 拍摄有阴影的照⽚ 使用 AF 昭明灯使对隹更容易。[AF 补偿发光] (第 34 页)
- **●** 拍摄难以⾃动聚焦的被摄对象 在以下情况,在聚焦到与被摄对象距离相同的 高对比度对象(半按快门钮)之后,取景并拍 摄图像。

低对比度的被摄对象

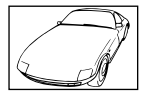

当极其明亮的对象出现在液晶 显示屏的中央时

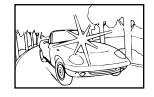

对象上没有竖线\*1

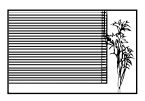

对象在不同距离时

快速移动的对象

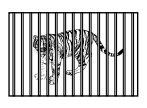

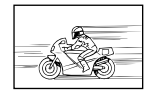

\*1 也可以竖持照相机取景聚焦,然后回到横持位置拍 照。

被摄对象不处在画框中央时

**70** CHS

### 照相机晃动

 $\frac{1}{\sqrt{2}}$ 

- "⽆照相机晃动地拍摄图像"
	- 使用「影像防抖](第 33 页)拍摄照片 ISO摄影元件\*1 移动以纠正照相机晃动。当以高 变隹倍率拍摄时, 此功能也有效。
		- \*1 摄取镜头所接收的光线并将其转换为电子信 号的⼀种设备。
	- **●** 使⽤ [影⽚防抖模式] 拍摄动画(第 37 页)
	- 在场景模式 (第 14 页) 中选择 [ << 运动] [< 运动] 模式使用较快的快门速度, 可减 **少因被摄对象移动而造成的模糊。**
	- **●** 在⾼ ISO 感光度下拍摄图像 如果选择⾼ ISO 速度,即使在不能使⽤闪光灯 的场所也可以高快门速度拍照。

"ISO"(第 27 页)

曝光(亮度)

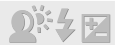

"使⽤合适亮度拍照"

**●** 拍摄背光的被摄对象 即使背光拍摄,⼈脸或背景也很明亮。 [阴影调整](第 31 页) [h 背光 HDR](第 14 页)

- 使用 「脸部检测/iFSP] (第 32 页) 拍摄 照⽚ 背光的脸部获得正确曝光,脸部被加亮。
- 使用 [FSP/**[•]]** (第 32 页) 的 [**[•]]** 拍摄照片 亮度与画⾯中央的被摄对象匹配,且图像不受 背景光线的影响。
- 使用 「强制闪光」 (第 26 页) 闪光灯拍摄 照⽚ 背光的被摄对象被亮化。
- 拍摄白色沙滩或雪景的图像 在场景模式(第 14 页) 中选择 「『Z 海滩和 雪景], [a 雪景]。
- 使用曝光补偿(第 26 页)拍摄昭片

在观看画⾯的同时调节亮度拍照。通常,拍摄 白色的被摄对象(例如雪景)会导致图像要比 实际被摄对象显得较暗。使用曝光补偿钮向正 方向(+)调节以表现出正确白色。另一方面, 当拍摄里色的被摄对象时,可向向方向(-) 调节。

### ⾊调

# W

#### "用相同色调的颜色拍照"

**●** 选择⽩平衡(第 27 页)拍摄

使用 [WB 自动] 设定, 在多数情况下通常可 获得最佳效果,但对于某些被摄对象,您应当 尝试不同的设定。(对于晴天下的遮阳、自然 和人工照明混合设定等情况尤其如此。)

### 图像质量

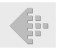

#### "拍摄更清晰的图像"

- 使用光学变焦或超高分辨率变焦 不要使田数码变隹(第 33 页)拍摄。
- **●** 在低 ISO 感光度下拍摄照⽚ 如果在⾼ ISO 感光度下拍照,可能会产⽣杂讯 (原来图像上所没有的小色斑和色彩不均匀)。 图像会显得粗糙。
	- "ISO"(第 27 页)

电池

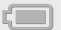

"使电池使⽤时间更持久"

**●** 将 [省电模式](第 49 页)设为 [开]

# **播放/编辑提示**

### 播放

#### "播放内部存储器或插卡中的图像"

- **●** 播放内部存储器中的图像时,请取出插卡
	- **●** "插⼊和取出电池和卡(市售)" (第 4 页)

#### "在高清电视机上以高图像质量杳看图像"

- 使用 HDMI 由缆 (另售) 将昭相机连接至由 视机
	- **●** "在电视机上播放图像 Y [电视输出]" (第 47 页)

编辑

#### "删除静止图像的录音"

**•** 当播放图像时录制静音

"对静止图像添加声音  $\blacksquare$   $\blacksquare$   $\blacksquare$   $\blacksquare$  (第 39 页)
# 各种拍摄模式中的可⽤设定列表

|            | P            | <b>İAUTO</b> | J.                      | Α            | <b>MAGIC</b> |
|------------|--------------|--------------|-------------------------|--------------|--------------|
| 变焦         |              | ✓            | $*1$                    | $\checkmark$ | ✓            |
| 闪光灯        |              | $*1$         | $*1$                    |              |              |
| 自拍定时器      | $*1$         | $*1$         | $*1$                    | $\star 1$    | $\star 1$    |
| 曝光补偿       | $\checkmark$ | ÷            | $\overline{\mathbf{Y}}$ | $\checkmark$ |              |
| 白平衡        | $\vee$       | L,           | ✓                       | $\checkmark$ |              |
| ISO        |              | L,           |                         |              |              |
| 连拍         |              |              |                         |              |              |
| 图像尺寸       |              |              |                         |              |              |
| 宽高比        |              |              |                         |              |              |
| 滤镜效果       |              |              |                         |              |              |
| 重设         |              |              |                         |              |              |
| 压缩模式       |              |              |                         |              |              |
| 阴影调整       |              |              |                         |              |              |
| AF 模式      |              | i,           |                         |              |              |
| $ESP/\Box$ |              | Ĭ.           |                         |              |              |
| 数码变焦       |              | ÷            |                         |              |              |
| 影像防抖       |              |              |                         |              |              |
| 配件         |              | $\star 1$    | $\star 1$               |              |              |
| AF 补偿发光    |              |              |                         |              |              |
| 记录浏览       |              |              |                         |              |              |
| 照片旋转设定     |              |              |                         |              |              |
| 图标说明       |              |              |                         |              |              |
| 日期章        |              |              |                         |              |              |
| 超高分辨率变焦    | $\checkmark$ |              | ✓                       | $\checkmark$ |              |

有关 SCN 的详情, 请参阅"SCN 设定的列表" (第 74 页)。 有关阴影区域的详情, 请参阅"MAGIC 设定的列表" (第 77 页)。

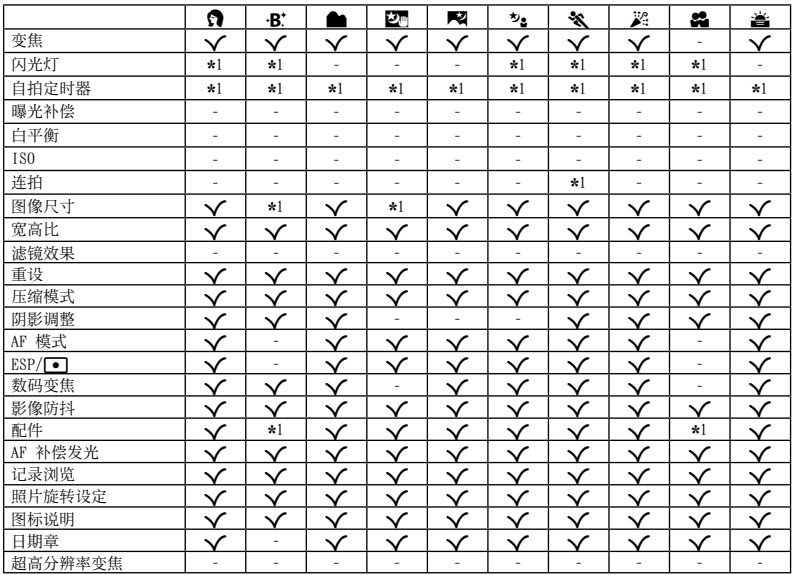

SCN 设定的列表

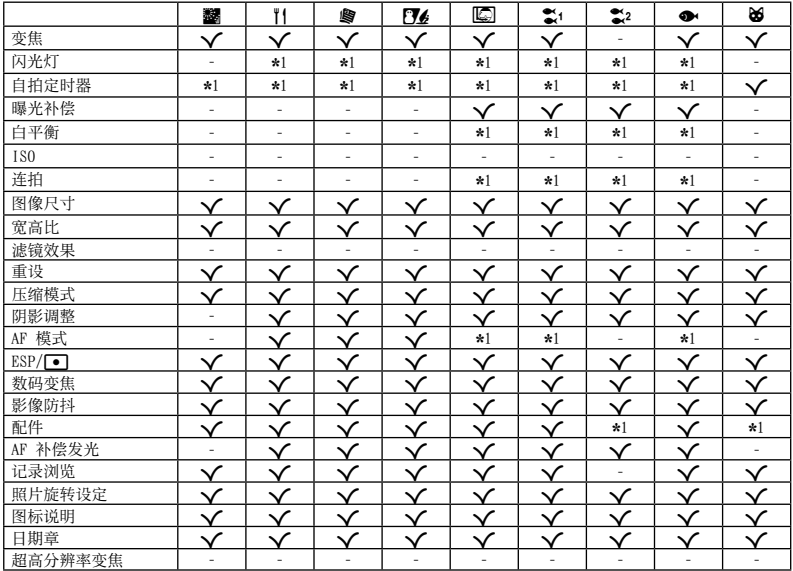

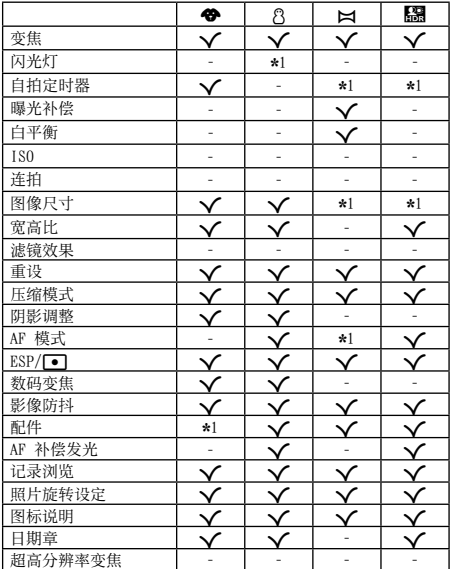

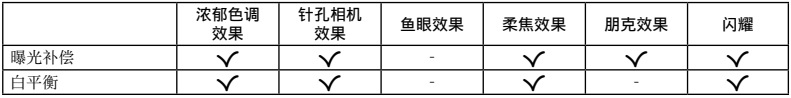

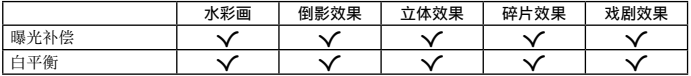

# 照相机保养

#### 外部

- 用软布轻轻擦拭。如果照相机非常脏, 用温性肥皂 水浸湿软布并拧干。用该软布擦拭照相机,然后用 干布擦干。如果你在海滩使用昭相机,请用清水浸 湿并拧干的软布。
- 在有泥十、灰尘或沙子等异物的情况下使用昭相机 时,照相机上可能粘上异物。如果您在这种情况下 继续使用昭相机,可能对照相机造成损坏。 这避免这种损坏,请使用以下方法清洗照相机。
	- (1) 牢固关闭并锁定电池/卡盖和接口盖。 (第 5 页)
	- ② 用桶或其他容器装上清水, 将照相机朝下浸于 ⽔中并彻底晃动相机。并按下按钮将相机直接 置于强烈⽔龙头⽔下冲洗相机。

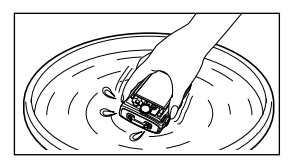

#### 液晶显示屏

**●** ⽤软布轻轻擦拭。

### 镜头

- **●** ⽤市售吹风机吹掉镜头上的灰尘,然后⽤镜头清洁 布轻轻擦拭。
- 不要使用挥发油或酒精等强溶剂, 或化学处理 布。
- 1 如果搁置脏的镜头,镜头可能会发霉。

#### 电池/USB-AC 适配器

**●** ⽤软⼲布轻轻擦拭。

# 存储

- **●** 当长时间存储照相机时,请取下电池、USB-AC 适配 器和插卡, 然后保存在通风良好的干爽地方。
- **●** 定期插⼊电池并测试照相机功能。
- 避免将照相机留于处理化学产品的地方, 否则可 能导致侵蚀。

# 使⽤另售的 USB-AC 适配器

USB-AC 适配器 F-3AC(另售)可⽤于本照相机。请 勿使用指定之外的其他任何 USB-AC 适配器。使用 F-3AC 时, 请务必使用本昭相机附带的 USB 电缆。 请勿将其他任何 USB-AC 适配器⽤于本照相机。

# 使用另售的充电器

可使⽤充电器(UC-90:另售)给电池充电。

# 仅可使用专用可充电电池、电池充电器 和 USB-AC 适配器

强力推荐您仅将正版的 Olympus 专用可充电电池、 电池充电器和 USB-AC 适配器用于本照相机。使用非 Olympus 可充电电池、电池充电器和/或 USB-AC 适 配器可能会因电池漏液、过热、起火或损坏引起火灾 或⼈⾝伤害。Olympus 对因使⽤⾮正版 Olympus 附件 的电池、电池充电器和/或 USB-AC 适配器所造成的 事故或损害不承担任何法律责任。

## 在国外使⽤您的 USB-AC 适配器和充 电器

- 本 USB-AC 适配器和充电器可用于范围在 100 V 到 240 V AC (50/60Hz) 的世界上大多数家用电源。但 取决于您所在的国家或地区, AC 墙壁插座形状可能 不同,USB-AC 适配器和充电器可能需要插头适配器 才能匹配墙壁插座。有关详情,请咨询您本地的电 器商店或旅⾏社。
- **●** 请勿使⽤旅⾏电压转换器,否则可能损坏您的 USB-AC 适配器和充电器。

### 使用插卡

### 兼容本照相机的插卡

SD/SDHC/SDXC/Eye-Fi/FlashAir (带⽆线LAN功能)卡(市售) (有关兼容插卡的详情,请访问 Olympus 网站。)

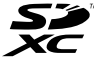

● 使用本照相机时, 可不使用插卡, 而将图像存储在 内部存储器中。

# $F$ lashAir/Eye-Fi  $\pm$

- "FlashAir"SD 卡有内置无线 LAN, 日无法被格式 化。使用 FlashAir 卡附带的软件格式化插卡。
- **●** 使⽤ FlashAir 或 Eye-Fi 卡时,请遵守使⽤照相 机时所在国的法律和法规。在飞机和其他禁止使用 的地方 请从昭相机中取出 FlashAir 动 Eve-Fi 卡或使插卡功能无法使用。
- **●** 使⽤过程中,FlashAir/Eye-Fi 卡可能会变热。
- **●** 使⽤ FlashAir/Eye-Fi 卡时,电池可能较快⽤完。
- **●** 使⽤ FlashAir/Eye-Fi 卡时,相机反应可能较慢。

#### SD/SDHC/SDXC 存储卡写保护开关

SD/SDHC/SDXC 存储卡上有写保护开关。

如果您将开关设在"LOCK"一侧, 则将无法写卡、删 除数据或格式化。请还原开关以便能够写卡。

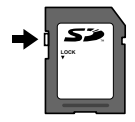

#### 格式化插卡

在第一次使用插卡之前或将卡用干其他照相机或电脑 之后,必须⽤本照相机将卡格式化。

### 检查图像保存位置

在拍摄和播放时, 存储器指示灯指示使用的是内部存 储器还是插卡。

#### 当前存储器指示

- **m**: 使用内部存储器
- m: 使用插卡
- 即使执行 「格式化】、「删除1张]、「选择删 除] 或 [全部删除],并不能完全删除插卡中 的数据。当丢弃插卡时,请将插卡破坏掉以防止 泄露私⼈数据。
- 卡和内置存储器不能切换。 使用内置存储器时,请先将卡取出。

### 插卡读取/记录处理

拍摄中, 当照相机写入数据时, 当前存储器指示将亮 起为红色。切勿打开电池/插卡舱盖或拔下 USB 电 缆。否则不仅会破坏图像数据,还可能导致内部存储 器或插卡无法使用。

### 内部存储器和插卡中可存储的图像数(静止图像)/录制时间(动画)

● 可存储的静止图像数和可录制时间的数字是近似值。实际容量将根据拍摄条件和使用的存储卡而异。

#### 静止图像\*1

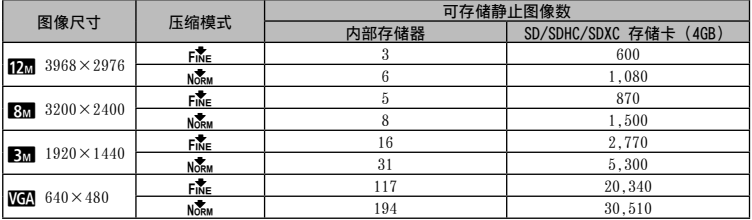

\*1 当宽高比为4:3时图像大小示例。

### 动画

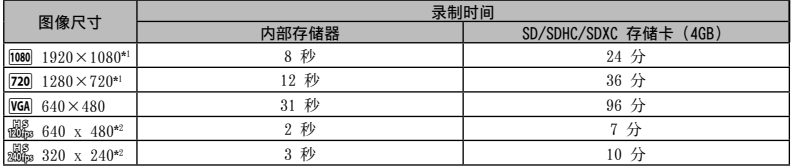

\*1 指定为高清画质时录制时间最长为 29 分。

\*2 录制时间最长为 20 秒。

● 无论插卡的容量如何, 1个动画的最大文件尺寸为 4GB。

#### 增加可以拍摄的图像数

删除不需要的图像,或者连接照相机到电脑或其他设备以保存图像,然后删除内部存储器或插卡中的图像。 [删除1张](第 23、41 页)、[选择删除](第 41 页)、[全部删除](第 41 页)、[删除组](第 41 页)、 [格式化](第 43 页)

# 使用 Olympus 无线 RC 闪光灯系统拍照

当使用兼容 Olympus 无线 RC 闪光灯系统的闪光灯 时,您可以用无线闪光灯拍照。本照相机的内置闪光 灯⽤于在照相机和闪光灯之间通讯。

● 有关无线闪光灯操作的详情, 请参阅特定外置闪光 灯的使⽤说明书。

# 1 按照以下指南设置无线闪光灯。

#### 无线闪光灯设置范围指南

**●** 设置范围根据周围环境⽽异。

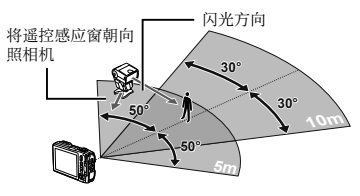

- 2 开启无线闪光灯。
- 3 使用无线闪光灯上的 MODE 按钮设为 RC 模式,并进⾏通道和组设置。 (通道: CH1,组: A)
- *4* 将相机中的 [遥控闪光灯](第 41 而)设定为「 $\angle$ RC]。
- *5* 在功能菜单中选择闪光灯选项,然后 选择遥控。
	- **●** "使⽤闪光灯"(第 12 页)
- 6 进行试拍以检查闪光灯工作情况和拍 摄的图像。
	- **●** 在拍照之前,务必检查照相机和⽆线闪光灯的 充电量。
	- **●** 虽然可设置的⽆线闪光灯数⽬没有限制,但为 防互相⼲扰导致误动作,建议您最多使⽤三部 闪光灯。
	- 当照相机闪光灯设为「1RC] 时,照相机内 置闪光灯将用于与无线闪光灯通讯。它不能用 于拍照。

# 使用转换镜头 (单独出售)

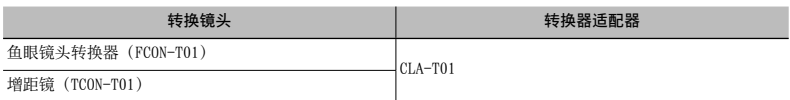

● 若要使用转换镜头(单独出售), 则拆卸装在相机上的镜头圈, 然后将转换器适配器 (单独出售) 安装在相 机上。

### 安装/拆卸镜头圈

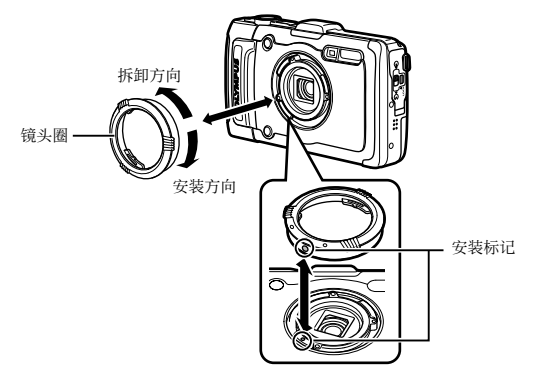

### 安装/拆卸转换镜头/滤镜

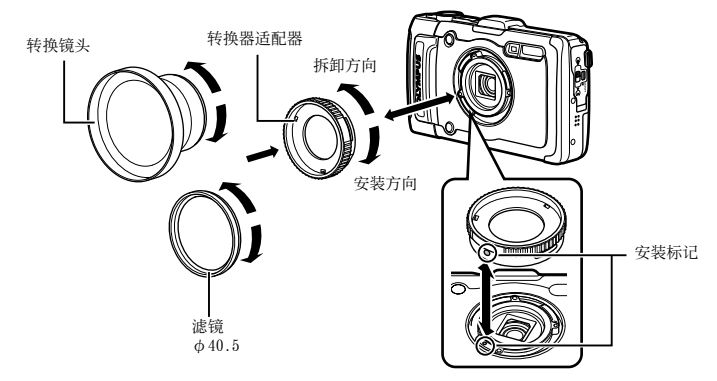

- 若要将镜头圈或转换器适配器安装在相机上,则对齐标记,在安装方向拧紧螺丝,直至其卡入到位。
- **●** 有关详细信息,请访问您所在地区的奥林巴斯⽹站。

## 关于防水和抗震功能的重要信息

防水: 防水功能在水深 15 米以内最长可操作 1 小时 \*1。 如果照相机受到相当大或过度的冲击。防水功能可能无 效。

抗震:抗震功能可保证在⽇常使⽤中数码照相机操作不 受意外冲击的影响\*2。抗震功能并不无条件地担保一切不 当操作或外表损坏。刮痕和凹痕等外表损坏不在保修范 围之内。

与任何电⼦设备相同,需要适当的保养和维护才能保持您 照相机操作的完好性。在您的照相机受任何大冲击之后, 为保持照相机性能,请将照相机送到您当地 Olympus 授权 的维修中心进行检查。如因过失或使用不当导致照相机损 坏, 维修昭相机所产生的费用将不包括在保修之内。有关 保修的更多信息,请访问您本地的 Olympus 网站。 请遵循以下照相机保养指南。

- \*1 按符合 IEC Standard Publication 529 IPX8 的 Olympus 压力测试设备所确定 - 这表示本照相机可 在规定水压的水下正常使用。
- \*2 此抗震性能被符合 MIL-STD-810F,⽅法 516.5,过 程 IV(短暂掉落测试)的 Olympus 测试条件所确 认。有关 Olympus 测试条件的更多信息,请访问您 本地的 Olympus 网站。

### 使用之前:

- •确认照相机上没有泥土、灰尘或沙子等异物。
- **•**关紧电池/卡舱盖锁、接⼝盖锁和LOCK钮。
- 在水下或在潮湿或多尘的环境中(例如海滩), 请勿用湿 手打开电池/卡舱盖和接口盖。

### 使⽤之后:

- 在水中使用昭相机之后, 务必擦除残留的水分或残渣。
- •在海水下使用相机之后,将相机浸入盛有清水的桶中约10 分钟(电池/卡舱盖和接⼝盖关紧、锁定到位并且镜头环 取下)。在这之后,让相机在通风良好的遮荫处风干。
- •打开电池/卡舱盖或接口盖时, 将相机朝向如下图所示并 慢慢打开,以防水滴进入相机。如果在舱盖内侧发现有任 何水滴,使用相机之前务必将其擦干。

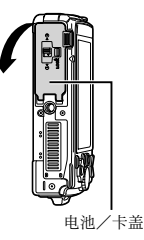

### 存储和保养

- **•**请勿将照相机放在⾼温(40℃以上)或低温(-10℃以 下)环境中。否则可能使防水性能下降。
- •请勿使用化学品进行清洗、防锈、抗雾气、维修等。 否则可能使防⽔性能下降。
- •请勿将照相机长时间放在水中。长时间与水接触将导致照 相机外表损坏和/或防⽔性能下降。
- •为保持防水性能,与任何潜水壳同样,建议每年更换防水 垫(和封圈)。 有关可更换防⽔垫的 Olympus 销售商或维修站,请访问 您当地的 Olympus 网站。
- $\bigcirc$  附件 (例如 USB-AC 适配器)没有抗震或防水性 能。

### 商标

- **•** Microsoft 和 Windows 为微软公司的注册商标。
- **•** Macintosh 为苹果公司的商标。
- **•** SDXC 标志为 SD-3C,LLC 的商标。
- **•** Eye-Fi 是 Eye-Fi 公司的注册商标。
- **•** FlashAir 是 Toshiba 公司的商标。
- **•** Powered by ARCSOFT.
- **•**"Shadow Adjustment Technology"功能含 有出⾃Apical Limited的专利技术。

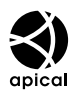

**•**其他所有各公司及产品的名称均为相应业主的注册商标 和/或商标。

THIS PRODUCT IS LICENSED UNDER THE AVC PATENT PORTFOLIO LICENSE FOR THE PERSONAL AND NONCOMMERCIAL USE OF A CONSUMER TO (i) ENCODE VIDEO IN COMPLIANCE WITH THE AVC STANDARD ("AVC VIDEO") AND/OR (ii) DECODE AVC VIDEO THAT WAS ENCODED BY A CONSUMER ENGAGED IN A PERSONAL AND NON-COMMERCIAL ACTIVITY AND/OR WAS OBTAINED FROM A VIDEO PROVIDER LICENSED TO PROVIDE AVC VIDEO.NO LICENSE IS GRANTED OR SHALL BE IMPLIED FOR ANY OTHER USE.ADDITIONAL INFORMATION MAY BE OBTAINED FROM MPEG LA,L.L.C.SEE HTTP://WWW.MPEGLA.COM

本照相机中的软件可能包含第三方软件。任何第三方 软件均符合其版权所有者或许可证发⾏者规定的条 款和条例。

这些条款和其它第三⽅软件通知在附带光盘所保存的 软件通知 PDF 文件或者网站

http://www.olympus.co.jp/en/support/imsg/ digicamera/download/notice/notice.cfm 中可能 可以找到。

•本说明书中所引用的照相机文件系统标准为日本电子及信 息技术⼯业协会(JEITA)制定的"照相机⽂件系统设计 规则(DCF)"标准。

HDMI、HDMI 标志和 High-Definition Multimedia Interface 是 HDMI Licensing,LLC 的商标或注册商标。

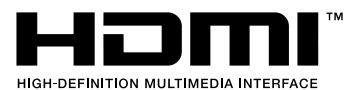

# 关于 GPS(TG-2 Limited除外)

#### 日本境外地占的名称

### 条款和条件

#### 仅供个人使用

您同意仅将此数据与此数码相机一起用于被授权的个人的、非商 业的⽬的,不⽤于服务机构、分时共享或其他类似场合。相应 地,但受限于下述章节中所设的限制,您只可在必要时复制此数 据供您个人用干(i) 查看,(ii) 保存, 条件是您不删除出现的 任何版权注意事项并且不以任何⽅式修改数据。您同意不以其他 方式对此数据的任何部分进行复制、拷贝、修改、反编译、反汇 编或反向⼯程,并且不可以任何形式或为任何⽬的转让或分发数 据,除强制性法律允许以外。由 OLYMPUS IMAGING CORPORATION 提供的多件套光盘只可作为完整的套件转让或销售,不能分拆 转让或销售。

#### 限制

除由 OLYMPUS IMAGING CORPORATION 特别授权许可之外, 并且 不限于上述章节,您不可以将此数据 (a) ⽤于任何安装或连接 或与汽车通讯的,能够进⾏汽车导航、定位、调度、实时路线指 引、船队管理或类似应用的产品、系统或应用程序 (b) 与任何 定位装置或任何移动或无线连接的电子或计算机设备一起使用或 进行通讯,包括但不限于手机、掌上电脑、寻呼机、个人数字 助理或 PDA 等。

#### 警告

时间的推移、环境的改变、使⽤的源以及收集全⾯地理数据的性 质都可能导致此数据含有不准确或不完整的信息。

#### 无担保

此数据按现状提供给您,并且您同意自行承担使用风险。OLYMPUS IMAGING CORPORATION 及其授权⼈(和他们的授权⼈和供应商) 不做任何缘于法律或其他方面的任何形式的保证,包括但不限于 内容、质量、精确度、完整性、有效性、可靠性、特定目的适用 性、有用性、要从此数据得到的用处或结果, 或数据或服务器将 不会中断或⽆错误等。

#### 否认保修声明:

OLYMPUS IMAGING CORPORATION 及其授权人(和他们的授权人和 供应商)对于质量、性能、适销性、特定⽬的适⽤性或⾮侵权性 不做任何明示或暗示的保证。

#### 免责声明:

OLYMPUS IMAGING CORPORATION 及其授权人 (和他们的授权人和 供应商)在任何情况下都不对任何损失、索赔或费⽤或任何相应 而生、间接、附带的损失或任何失去的利润或储蓄承担任何责 任 即使咨询过 OLYMPUS IMAGING CORPORATION 或其授权人关 干发生这种损坏的可能性。

#### 出口控制

您同意不从任何地方出口提供给您的数据的任何部分或任何其 直接产品,除了符合并具有适⽤出⼝法律、规章和规则的必要 授权和许可。

#### 完全协议

这些条款和条件构成 OLYMPUS IMAGING CORPORATION(及其授权 ⼈,包括他们的授权⼈和供应商)与您之间关于这⾥的标的物的 完整协议,并完全取代我们之间以前存在的关于这⼀标的物的任 何和所有书面或口头协议。

#### 适⽤法律

上面的条款和条件应当受伊利诺依州法律的管辖, 但不适用(i) 其法律冲突条款,或 (ii) 联合国国际货物销售合同公约。您同 意对于与提供给您的数据有关的任何和所有争端、索赔和行为。 均交由伊利诺依州司法裁判。

#### 政府是终田户

如果此数据是由美国政府或代表美国政府的任何其他寻求或适⽤ 类似于美国政府按惯例要求的权利的团体获得,则此数据为" 商业物"-该条款在 48 C.F.R. ( "FAR" ) 2.101 中定义 刷 根据话田此数据的最终田户条款授权,并且传送的数据的每个 **拷贝都应适当地标记以下"使用注音事项"** 并根据该注音事 项来使⽤:

使⽤注意事项

合约⽅(制造商/提供商)名称: NAVTEQ

合约方 (制造商/提供商) 地址:

425 West Randolph Street, Chicago, Illinois 60606

此数据按 FAR 2.101 中的定义为商业物,并根据适⽤此数据的 最终⽤户条款来解释。

© 1993-2012 NAVTEQ. All rights reserved.

如果合约主管、联邦政府机构或任何联邦官方拒绝使用这里提供 的说明,则合约主管、联邦政府机构或任何联邦官⽅必须在寻求 其他或替代的数据权利之前通知 NAVTEQ。

### 日本境内地点的名称

- 禁止用任何手段从包含这些数据的图像数据文件抽取这些数据 的全部或部分(地标数据除外)。
- **•** ⽤户或任何第三⽅都不得以任何⽅式进⾏复制、抄袭、修改、 反汇编、反向编译或反向工程,也不得以任何其他方式企图分 析或测定本照相机中所包含数据的性质。

# 可以显⽰和记录地标的国家和地区

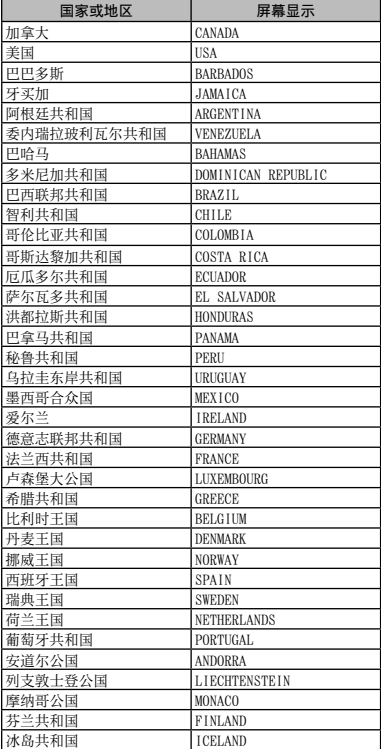

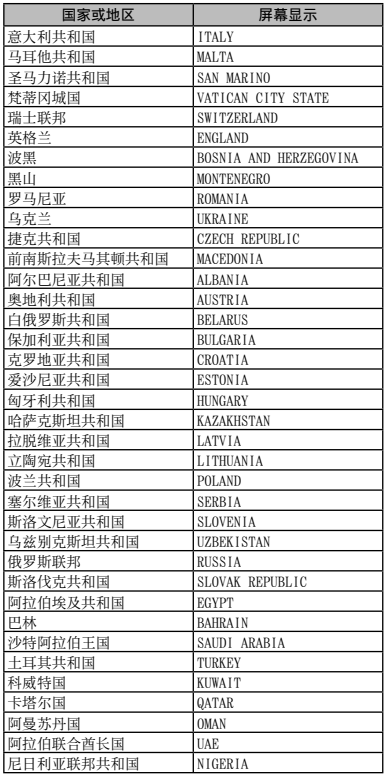

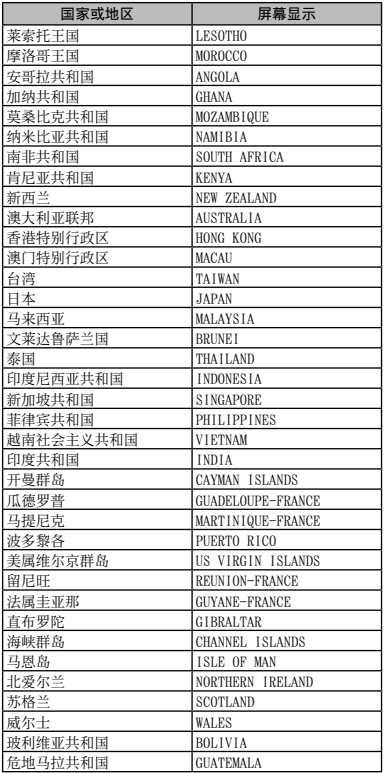

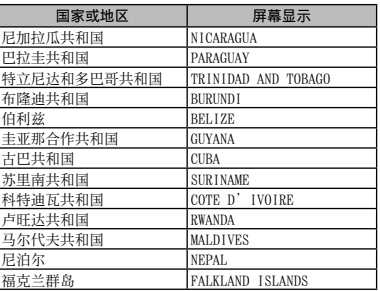

# 没有地标信息的国家和地区

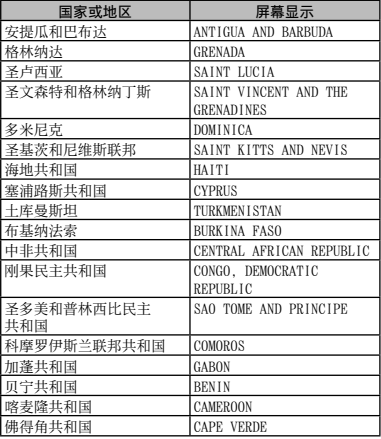

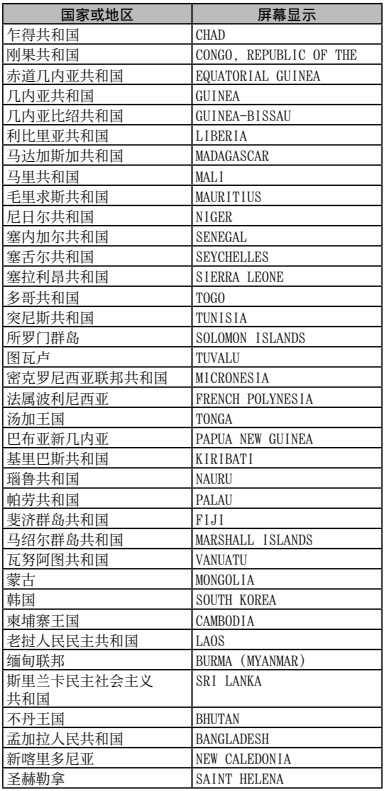

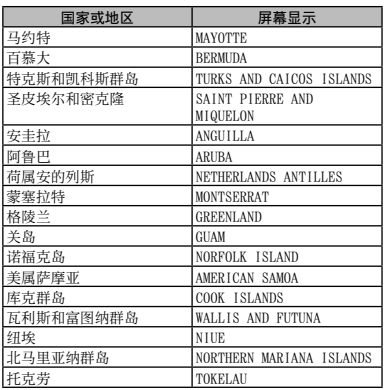

### 地标的类型

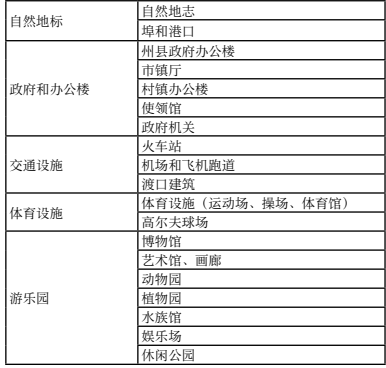

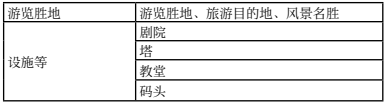

- **●** 在某些国家或地区,地标可能很少或其名称可能与 正式称呼不同。
- 地标信息为截至 2012 年 7 月为止的最新信息日 无法更新。

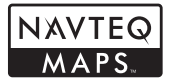

© 1993-2012 NAVTEQ. All rights reserved.

© Her Majesty, © Queen's Printer for Ontario, © Canada Post, GeoBase®, ©Department of Natural Resources Canada. All rights reserved.

© United States Postal Service® 2012. Prices are not established, controlled or approved by the United States Postal Service® . The following trademarks and registrations are owned by the USPS: United States Postal Service, USPS, and ZIP+4.

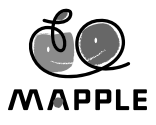

© Shobunsha Publications, Inc. "MAPPLE"is a registered trademark of Shobunsha Publications, Inc. in Japan.

Landmark data for Japan is provided by Shobunsha Publications, Inc.

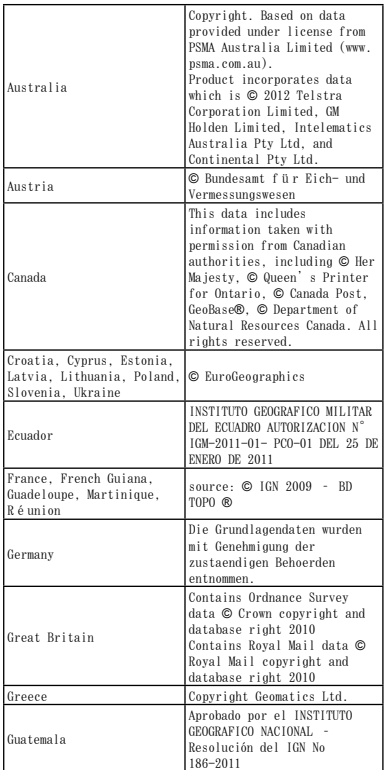

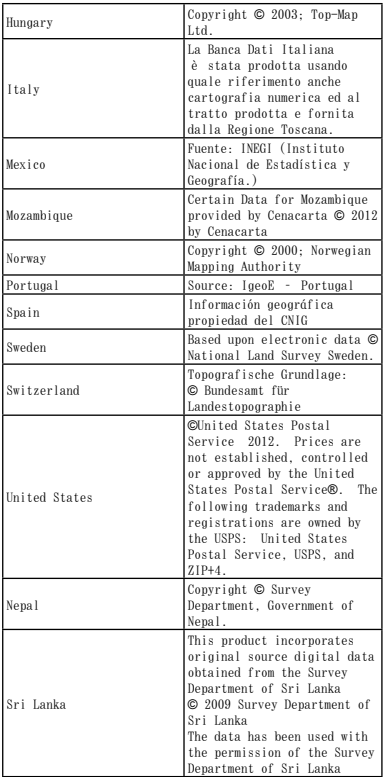

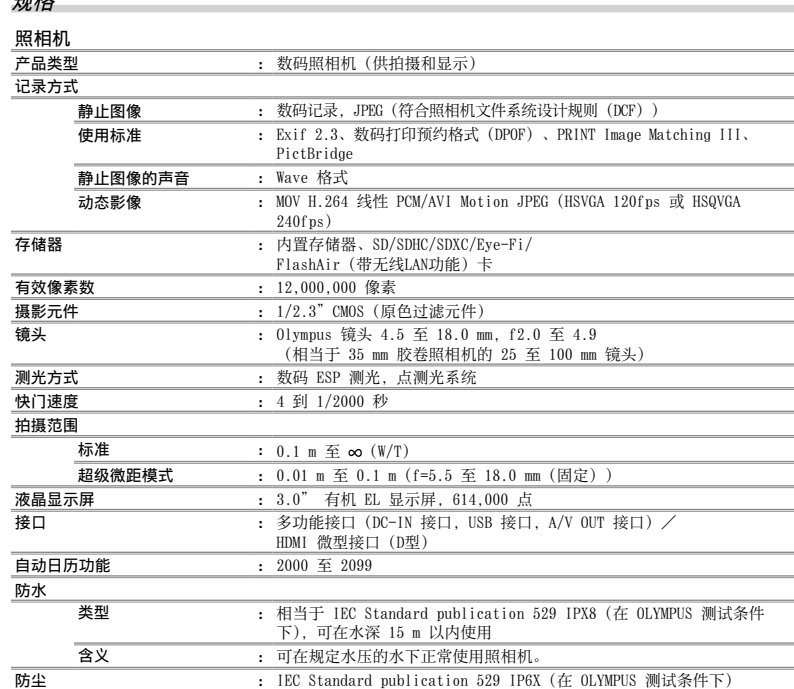

 $+n + 6$ 

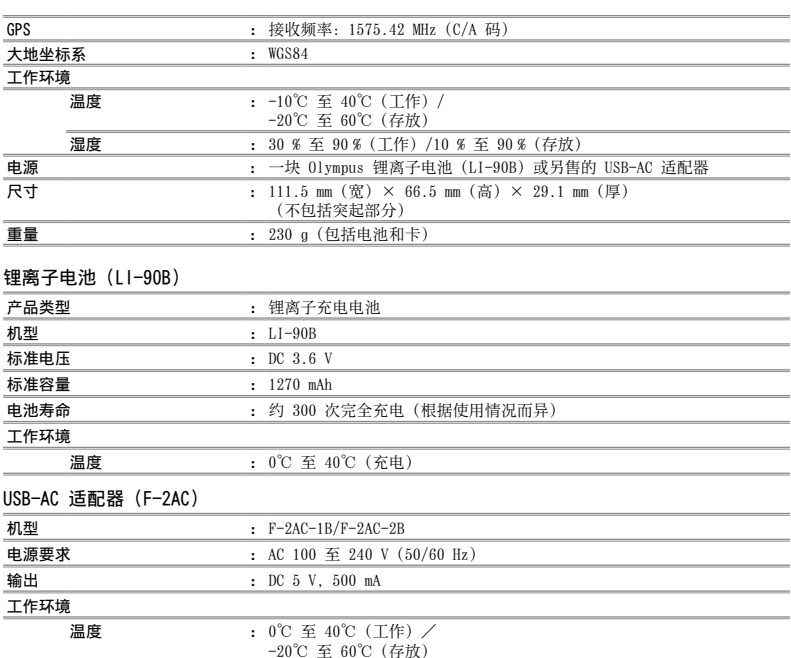

设计和规格如有变更,恕不另行通知。

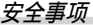

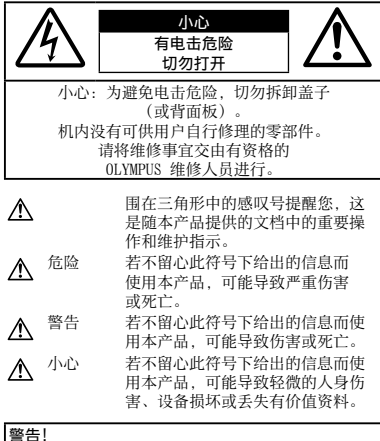

为避免⽕灾或电击危险,切勿将本产品分解、暴露在 Ⅰ水中或在湿度很高的环境中使用。

#### ■ 一般注意事项

- 阅读所有说明书 使用本产品前, 请阅读所有使用说明书。 请妥善保存所有说明书和⽂档以备将来查阅。
- 清洁 在清洁前, 必须从墙上插座上断开本产品。请只使用湿 布进行清洁。切勿使用任何类型的液体清洁剂、喷雾清洁剂或 有机溶液进行清洁。
- 附件 为了你的安全并避免损坏本产品, 请只使用 Olympus 推荐的附件。
- 水和潮气 有羊且有全天候设计的产品的注音事项,请参阅 防水特性章节。
- 位置 为防⽌本产品受到损伤,请将其牢靠地安置在稳固的三 脚架、台座或⽀架上。
- 电源 只将本产品连到产品标签上标明的电源上。
- 闪电 当使用 USB-AC 适配器时, 如遭雷雨, 请立即将其从 插座上拔下。
- 异物 为避免人身伤害,切勿把金属物体插入机内。
- 热量 不要在热源: 如散热器、热风机、炉子或任何类型的发 热设备、装置、包括功率放⼤器附近使⽤、存放本产品。

#### 使用照相机

### 八 警告

- **•** 请勿在易燃易爆⽓体附近使⽤照相机。
- 请勿近距离对人 (婴儿、小孩等)使用闪光灯与 IED (句括 AF 昭明灯)。
- **•** 必须离被摄对象的脸部⾄少 1 m。距离被摄对象的眼睛太近发 射闪光可导致视觉⽚刻失明。
- 将照相机置于小孩、婴儿和宠物等动物碰不到的地方。
- 使用和存放照相机时, 始终勿让小孩和婴儿拿到, 以防止发生 下列可导致严重伤害的危险情况:
- **•** 被照相机⼿带缠绕,导致窒息。
- 音外云食由池, 插卡或其他小部件。
- •音外朝自己或朝其他小孩眼睛发射闪光。
- **•** 意外被照相机运动部件伤害。
- 请勿用照相机看太阳或强光。
- 请勿在多尘或潮湿的地方使用或存放照相机。
- 发射闪光时请勿用手遮住闪光灯。
- **•** 务必使⽤ SD/SDHC/SDXC 存储卡、Eye-Fi 卡或 FlashAir 卡。 切勿使⽤其他类型的插卡。

如果您意外将另⼀类型的插卡插⼊照相机,请联系授权的经销 商或维修中⼼。不要强制取出插卡。

•如果您发现 USB-AC 适配器过热或产生任何异常气味, 噪音或 烟雾,请立即从墙上插座拔下电源插头。然后联系授权经销商 或维修中心。

 $\Lambda$ 

- **•** 如果您注意到照相机周围有任何不寻常的⽓味、噪声或烟雾, 请立即停止使用它。
- 切勿赤手取出电池, 这可引起火灾或烫伤您的手。
- 请勿将照相机留在会有极高温度的地方。
- **•** 否则可导致部件受损,在某些情况下还可导致照相机着⽕。被 盖住(如毯子)时,请勿使用充电器或 USB-AC 适配器。否则 可导致过热,引起火灾。
- 小心使用照相机, 避免受到低温烫伤。
	- 当昭相机包含金属部件时, 过热可导致低温烫伤。小心以 下情况:
	- **•** 长时间使⽤时,照相机会变热。如果您在此状态持拿照相 机,可能导致低温烫伤。
	- 在极冷温度环境的地方, 照相机机身的温度可能低于环境温 度。如果可能、在寒冷温度下使用照相机时戴上手套。
- 小心手带。
- 当您携带照相机时, 请小心手带。它很容易被杂物夹住而导 致严重损坏。
- **•** 请勿在低温下长时间接触照相机的⾦属部件。
- 否则可能导致您的皮肤伤害。在低温下, 请戴上手套操作 照相机。
- **•** 为保护本产品中包含的⾼精技术部件,切勿将照相机留置于下 列地方, 无论是使用中或存放:
- **•** 温度和/或湿度⾼或会起剧烈变化的地⽅。直射阳光下、沙 滩上、锁住的汽车中,或靠近其他热源(⽕炉、散热器等) 或增湿器。
- **•** 在多沙或多尘的环境中。
- **•** 接近易燃物品或爆炸物。
- 在水湿地方, 如浴室或雨中。使用防风雨设计的产品时, 也 请阅读其说明书。
- **•** 在易受强烈振动的地⽅。
- **•** 切勿掉落照相机,或让其经受剧烈冲击或振动。
- **•** 将照相机安装⾄三脚架或从三脚架取下时,请旋转三脚架螺丝, 而不是照相机。
- **•** 运输照相机之前,请取下三脚架及其它所有⾮ OLYMPUS 附件。
- **•** 请勿接触照相机的电⽓触点。
- **•** 放置时,请勿将照相机直接朝向太阳。否则可导致镜头或快门 帘损坏、色彩故障、摄影元件上产生幻影,或可能引起火灾。
- 请勿田力推拉错斗。
- 长时间存放照相机之前, 请取出电池。选择凉爽于燥的地方存 放,以防止照相机内部湿气凝结或起雾。存放后,打开照相机 电源并按下快门钮测试,确保其操作正常。
- **•** 如果在电视机、微波炉、游戏机、扬声器、⼤显⽰器、电视/ 广播塔或传输塔等有磁性/电磁场、无线电波或高压电的位置 附近使用,照相机可能会发生故障。此时,在继续操作之前, 请关闭照相机电源再重新开启。
- **•** 请始终遵循本照相机说明书中所述的操作环境限制。

### 使用电池注意事项

#### 请遵循以下重要指南,防⽌电池漏液、过热、燃烧、 爆炸,或导致电击或烫伤。

# 危险

- 本昭相机使用 Olympus 指定的锂离子电池。使用指定的 USB-AC 适配器或充电器给电池充电。请勿使⽤任何其他 USB-AC 适 配器或充电器。
- **•** 切勿在微波炉、电热板或压⼒容器中焚烧或加热电池。
- **•** 切勿将照相机放在电磁设备上或附近。否则可能导致过热、 燃烧或爆炸。
- 切勿用任何金属物件连接端子。
- **•** 在携带或存放电池时要防备电池接触任何⾦属物件,如珠宝、 别针、拉链等。

短路可能导致过热、爆炸或燃烧、进而烧伤您。

- 切勿将电池存放在会受到阳光直接照射的地方, 或会受到高温 辐射的闷热车辆中、热源附近等。
- 为防止导致电池漏液或损坏其端子, 请小心遵循使用电池的所 有说明。切勿尝试分解电池或用任何方法修改它,如焊接等。
- 如果电池液进入您的眼睛, 请立即用清澈冷水冲洗眼睛, 并立 即寻求医治。
- 始终将电池存放在小孩够不着的地方。如果小孩意外吞食了电 池,请⽴即寻求医治。
- 如果您无法从照相机中取出电池, 请联系授权的经销商或维修 中⼼。请不要强制取出电池。 对电池外壳的损坏(如擦痕等)可能导致发热或爆炸。

# 警告

- **•** 切勿让电池被⽔或海⽔等液体弄湿。
- 为防止由池漏液, 过热或导致火灾或爆炸, 请仅使用推荐用于 本产品的电池。
- 按操作说明书中所述, 小心插入电池。
- **•** 如果可充电电池未在指定时间内重新充电,请停⽌充电且勿 **使用它。**
- **•** 如果电池有裂痕或破损,请勿使⽤它。
- **•** 如果在操作中电池泄漏、产⽣异味、变⾊或变形,或有任何形 式的异常、请立即停止使用相机、并远离火源。
- 如果电池液弄到您的衣服或皮肤上, 请立即脱下衣服并用于净 冷水冲洗沾到部位。如果电解液烧伤皮肤,请立即寻求医治。
- **•** 切勿掉落或敲击电池使其受到强烈冲击或连续振动。 否则可能导致爆炸、过热或燃烧。

# ⚠ 心

- **•** 在安装之前,始终仔细检查电池,看是否有漏液、变⾊、变形 或任何其他异常。
- 长时间使用时, 由池可能变执, 为避免轻微烫伤, 请勿在使用 照相机后⽴即取出电池。
- **•** 长时间存放照相机之前,从中取出电池。 泄漏和过热可能导致火灾、受伤或故障。
- **•** 当长时间存储电池时,请选择凉爽的地⽅存放。
- 本昭相机仅使用 Olympus 锂离子电池。请使用专用电池。如果 用不正确类型的电池更换,可能有爆炸的危险。
- 照相机的电源消耗根据所使用的功能而异。
- **•** 在以下所述的情况下,因连续损耗电⼒,电池很快耗尽。
	- **•** 重复使⽤变焦。
	- **•** 在拍摄模式下反复半按下快门钮启动⾃动聚焦。
	- 液晶显示屏 上长时间显示图像。
	- **•** 照相机与打印机连接。
- 使用耗尽的电池可能导致照相机不显示电池电量警告而关闭 电源。
- **•** Olympus锂离⼦电池设计为专⽤于 Olympus 数码照相机。 请勿将电池⽤于其他设备。
- **•** 如果电池的端⼦沾湿或沾上油渍时,会引起电池的接触不良。 请用干布擦拭干净后再使用。
- 在第一次使用由池前或长时间不使用由池后再次使用前, 请务 必将其充电。
- 当在低温下田由池操作照相机时,请尽可能使照相机和电池保 温。由池在低温下性能会减弱。当回到堂温时便会恢复正堂。
- **•** 在进⾏长途旅⾏时,尤其是出国旅⾏时,请购买备⽤电池。旅 行涂中可能很难购到推荐的电池。
- 为保护我们这个星球的资源, 请循环使用电池。当您丢弃废 旧电池时,请确保将其端子覆盖,并一贯遵守当地的法律和 规章。

#### USB-AC 适配器

- **•** 附带的 USB-AC 适配器 F-2AC 设计为仅⽤于本照相机。 不能用此 USB-AC 适配器给其他照相机充电。
- **•** 请勿将附带的 USB-AC 适配器 F-2AC 连接到本照相机以外 的设备。
- **•** ⽤于直接插⼊型 USB-AC 适配器: 附带的 USB-AC 适配器 F-2AC 应按正确⽅向垂直放置或置 干地面。

#### 液晶显示屏

- 请勿用力按液晶显示屏, 否则图像可能变得模糊, 导致显示模 式故障或液晶显示屏损坏。
- 液晶显示屏的顶部/底部可能出现光带, 但这不是故障。
- 在昭相机中对角地观看被摄对象时, 其边缘在液晶显示屏上可 能出现锯齿状。这不是故障,在播放模式下将较不明显。
- •静止图像长时间显示在有机 EL 液晶显示屏上可能出现"烧 屏"。导致显示屏的某些区域高度变暗或者变色、在某些情 况下这⼀现象可能会永久存留。该现象不会影响照相机记录 的图像。

• 本产品的液晶显示屏采用高精度制造,但是,该液晶显示屏可能会 出现亮点或死点。这些像素不会对保存的图像造成任何影响。根据 观察角度的不同,可能会出现色彩或亮度不均,这是由于液晶显示 屏的结构特性所致。并非故障。

#### 法律和其他注意事项

- Olympus 公司对于合法使用条件下,因不适当应用本产品而 预料会出现的任何损害或受益,或任何第三⽅的请求不作任何 说明和保证。
- Olympus 公司对于合法使用条件下,因删除图像数据而引起的 任何损害或受益不作任何说明和保证。

#### 保证免责事项

- Olympus 公司未对此书面材料或软件所含或涉及的(明示或暗 示的) 内容作任何说明或保证。而且在任何情况下:对任何话 销或适合特别目的的暗示保证,因使用或不使用此书面材料或 软件或设备⽽造成的任何必然、偶然或间接损害(包括但不限 于商业盈利之损失、营业中断及商业信息之损失)概不负责。 某些国家不允许对必然或偶然损害的保证作为例外或进行限 制,所以上述限制可能不适⽤于您。
- **•** Olympus 公司保留本说明书的所有权⼒。

#### 警告

未经授权翻拍或使⽤具备版权之材料可能违反相关的版权 法。Olympus 公司对任何侵犯版权所有者权益之未经过授权的翻 拍、使用及其他行为概不负责。

### 版权须知

版权所有。事先未经 Olympus 公司书⾯许可,不得以任何形式 **或手段(电子或机械形式,包括翻拍、录制或使用任何类型的信** 息存储和检索系统)复制或使⽤这些书⾯材料或软件的任何部 分。Olympus 公司对这些书面材料或软件中所含信息的使用或因 此而造成的损害概不负责。Olympus 公司有权改变这些书面材料 或软件的特征及内容。恕不征求意见或事先通告。

#### 保证条款

- *1* 由购买⽇期起计⼀年内,产品如有故障,并经证实属正常使⽤ 下发生者(符合说明书所提供的使用及操作守则), 本公司将 免费给予修理。如需保修服务,贵户请携同该产品及保用卡, 在保修期之一年内, 到任何一间认可的奥林巴斯服务站便可。
- *2* 贵户须⾃⾏负责将该产品运抵各认可的奥林巴斯服务站。
- 3 在下列情况, 此保证卡将会自动失效, 而贵户须缴付合理费 用。
	- a. 由于错误使用所造成之故障(不依照说明书的安全事项或其 他部份等执⾏操作)。
	- b. 由于曾被非卑林巴斯技术员维修、改装、或清洁所造成之故 障。
	- c. 由于运输意外、跌落、震荡等所造成之故障或损怀。
	- d. 由于火灾、地震、泛滥、雷电等其他自然灾害、环境污染、 不适当电压等所造成之故障或损坏。
	- e. 由于储存疏忽或不当(即把产品存放在高温、高湿、邻近 驱中剂如萘或其他有害毒品等地方),及保养不当等等所 造成之故障。
	- f. 由于电池损耗等所造成之放障。
	- g. 由于产品内部沾有沙粒或泥泞等所造成之故障。
	- h. 由于此保证卡没有和产品同时出示。
	- i. 保证卡的资料曾被更改,如购买⽇期、贵户姓名、购买商号 名称及机体编号等。
	- j. 购机时的正规销售专用发票没有跟此保证卡同时出示。
- 4 此保证卡所提供之服务并不包括产品以外的附件, 如皮套、手 带、镜头盖、电池等项目。
- *5* 根据此保证条款,奥林巴斯公司所须承担的责任只限于产品的 维修, 至于任何由于产品损坏而直接或间接引起之损失; 或任 何由于胶卷、镜头盖及其他附件等,配合产品使⽤时所引起之 损失;又或任何由于维修延误所引起之损失等等,本公司概不 负责。

#### 注意:

- *1* 此保证条款与贵户的法定权利互不抵触。
- *2* 阁下如对此保证条款有任何查询,请致电与说明书上各认可的 奥林巴斯服务站联系。

#### 维修保修服务注意事项

- *1* 收取本保证卡,请确认销售店名称和购买⽇期等记载事项。如 出现记载事项错误,请携带本保证卡及购买时的票据或收据到 销售店查询。
- *2* 请妥善保存此保证卡,本公司将不会给予补发。
- 3 贵户如在购买产品的国家内提出任何维修服务要求时, 一切将 以当地的奥林巴斯代理商所发之保证卡的条款为依据。如该地 的奥林巴斯代理商并没有发出其专用的保证卡,又或是贵户不 在购买产品的国家内垂询服务时,国际保证卡的条款即可⽣ 效。
- *4* 如适⽤,此保证卡是国际通⽤的。所有列印在此保证卡内的各 奥林巴斯服务站都韭堂乐音为阁下效劳。阁下所选购的奥林巴 斯产品可享有国际保修服务。印有"w"字样的各销售服务中 心, 将由购买日期起计一年的保修期内提供维修服务予用户。
- \* 请参阅附录内各认可的奥林巴斯国际维修服务网络。

#### 保证免责事项

对于本书⾯材料或软件的内容或相关内容,不管是明确的还是暗 示的,奥林巴斯公司均不负责解释和提供保证。同时,对因为使 用或不能使用汶些书面材料或软件而造成的任何必然的、伴随的 或间接的损害(包括但不限于商务利益损失,商务影响和商务信 息丢失),以及对特定⽬的的市场性或适宜性不负责解释和提供 保证。⼀些国家不允许免除和限制对这些必然的或附带的损害所 负的责任,所以上述的免责事项可能不适⽤于您。

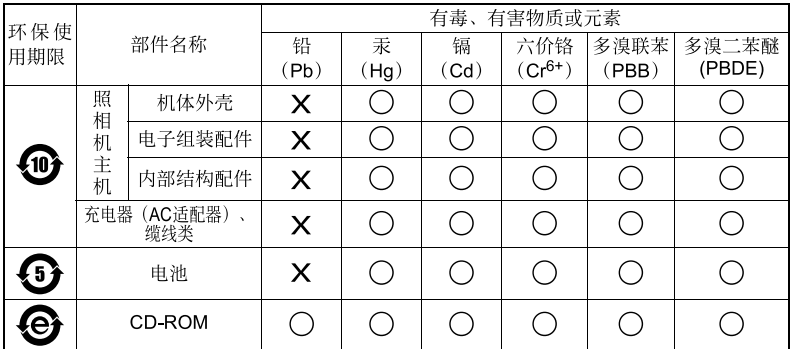

# 根据中华人民共和国[电子信息产品污染控制管理办法]需显示的内容

**※备注** 

环保使用期限: 该标志是根据中华人民共和国「电子信息产品污染控制管理办法] 及「由子 信息产品环保使用期限通则] 的有关规定制定的销售类电子信息产品的环保使用期限。

: 表示该有毒有害物质在该部件所有均质材料中的含量均在 SJ/T11363-2006 标准规定的 限量要求以下。

X: 表示该有毒有害物质至少在该部件的某一均质材料中的含量超出 SJ/T11363-2006 标准 规定的限量要求。

本产品中含有的有毒有害物质或元素的部件皆因全球技术发展水平限制而无法实现有毒有害 物质或元素的替代。

# **OLYMPUS**

http://www.olympus.com/

### **OLYMPUS IMAGING CORP.**

2951 Ishikawa-machi, Hachioji-shi, Tokyo, Japan

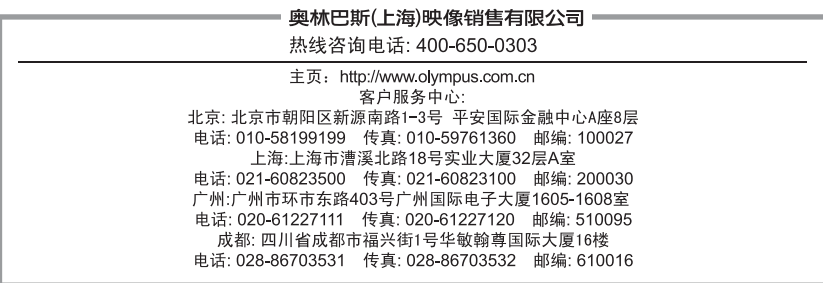

### 奧林巴斯香港中國有限公司

数码相机维修服务中心 香港九龙旺角亚皆老街 8 号朗豪坊办公大楼 L-4207室 客户服务热线: +852-2376-2150 传真: +852-2375-0630 http://www.olympus.com.hk

© 2013 OLYMPUS IMAGING CORP